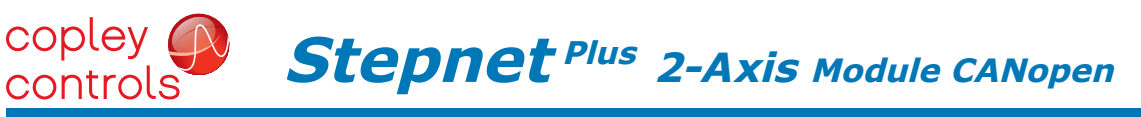

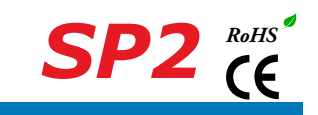

2-axis DIGITAL DRIVE for stepper MOTORS

## Control Modes

- Position (Microstepping)
- Position/Velocity/Torque (Servo Mode)
- Indexer, Point-to-Point, PVT
- Camming, Gearing

#### Command Interface

- CANopen
- ASCII and discrete I/O
- Stepper commands
- $\pm 10V$  or PWM velocity/torque (servo mode)
- Master encoder (Gearing/Camming)

### **Communications**

- CANopen
- RS-232

#### Feedback

• Digital quad A/B encoder

I/O

- Digital: 26 inputs, 7 outputs
- Analog: 2 inputs

#### Dimensions: mm [in]

• 114 x 73 x 21 [4.5 x 2.9 x 0.83]

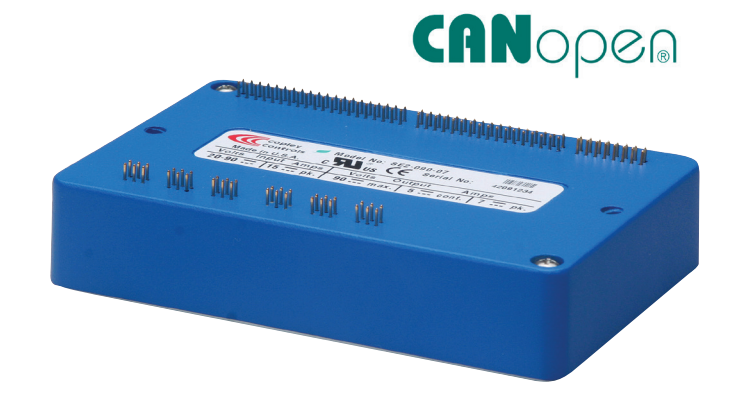

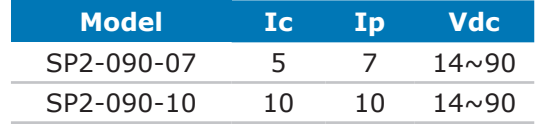

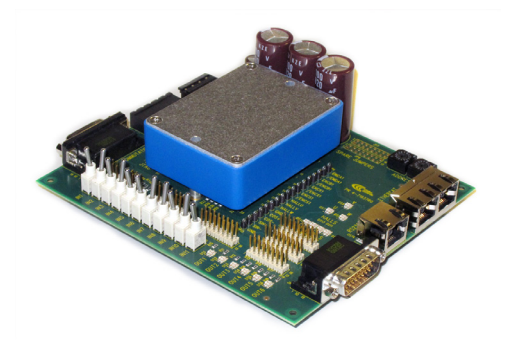

development kit

#### **DESCRIPTION**

*Stepnet SP2* is a dual-axis, high-performance, DC powered drive for position, and velocity control of stepper motors via CANopen. Using advanced FPGA technology, the *SP2* provides a significant reduction in the cost per node in multi-axis CANopen systems.

Each of the two drives in the *SP2* operate as *CANopen* nodes under DSP-402 for motion control devices. Supported modes include: Profile Position-Velocity, Interpolated Position Mode (PVT), and Homing.

Servo mode allows ±10V analog position/velocity/torque, and PWM velocity/torque control. Servo mode allows ±10V analog or digital PWM control of position/velocity/torque. In microstepping mode stepper command pulses and master encoder for camming or gearing is supported.

Twenty-three high-speed digital inputs with programmable functions are provided, and two low-speed inputs for motor temperature switches.

An SLI (Switch & LED Interface) function is supported by another high-speed input and four high-speed digital outputs. If not used for SLI, the input and outputs are programmable for other functions. Three open-drain MOSFET can drive loads powered up to 24 Vdc. An RS-232 serial port provides a connection to Copley's CME2 software for commissioning, firmware upgrading, and saving

configurations to flash memory. Drive power is transformer-isolated DC from regulated or unregulated power supplies. An AuxHV input is provided for "keep-alive" operation permitting the drive power stage to be completely powered down without losing position information, or communications with the control system.

#### GENERAL SPECIFICATIONS

Test conditions: Load = Bipolar stepper: 2 mH + 2  $\Omega$  per phase. Ambient temperature = 25°C, +HV = HV<sub>max</sub>

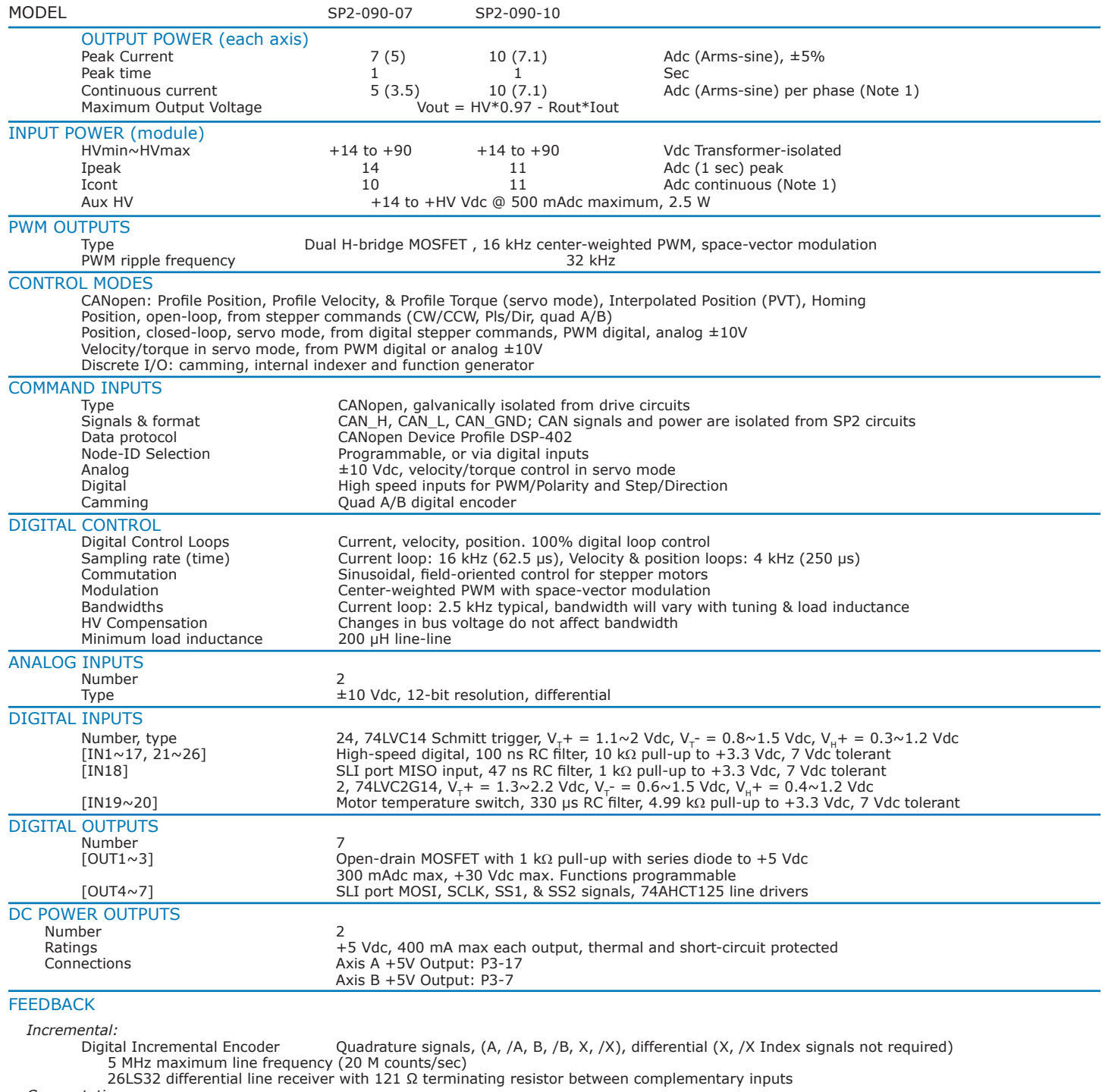

*Commutation*:

Digital Hall signals, single-ended, 1.5 µs RC filter, 15 kΩ pull-up to +5 Vdc, 74LVC14 Schmitt trigger

Notes:

1) Heatsink is required for continuous current ratings.

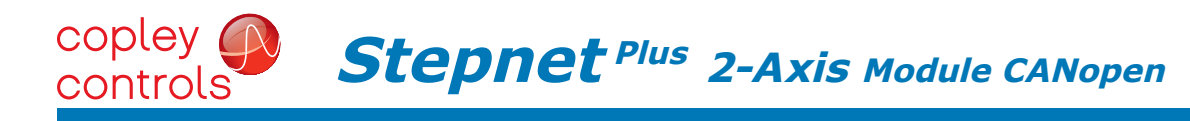

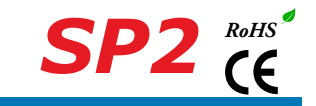

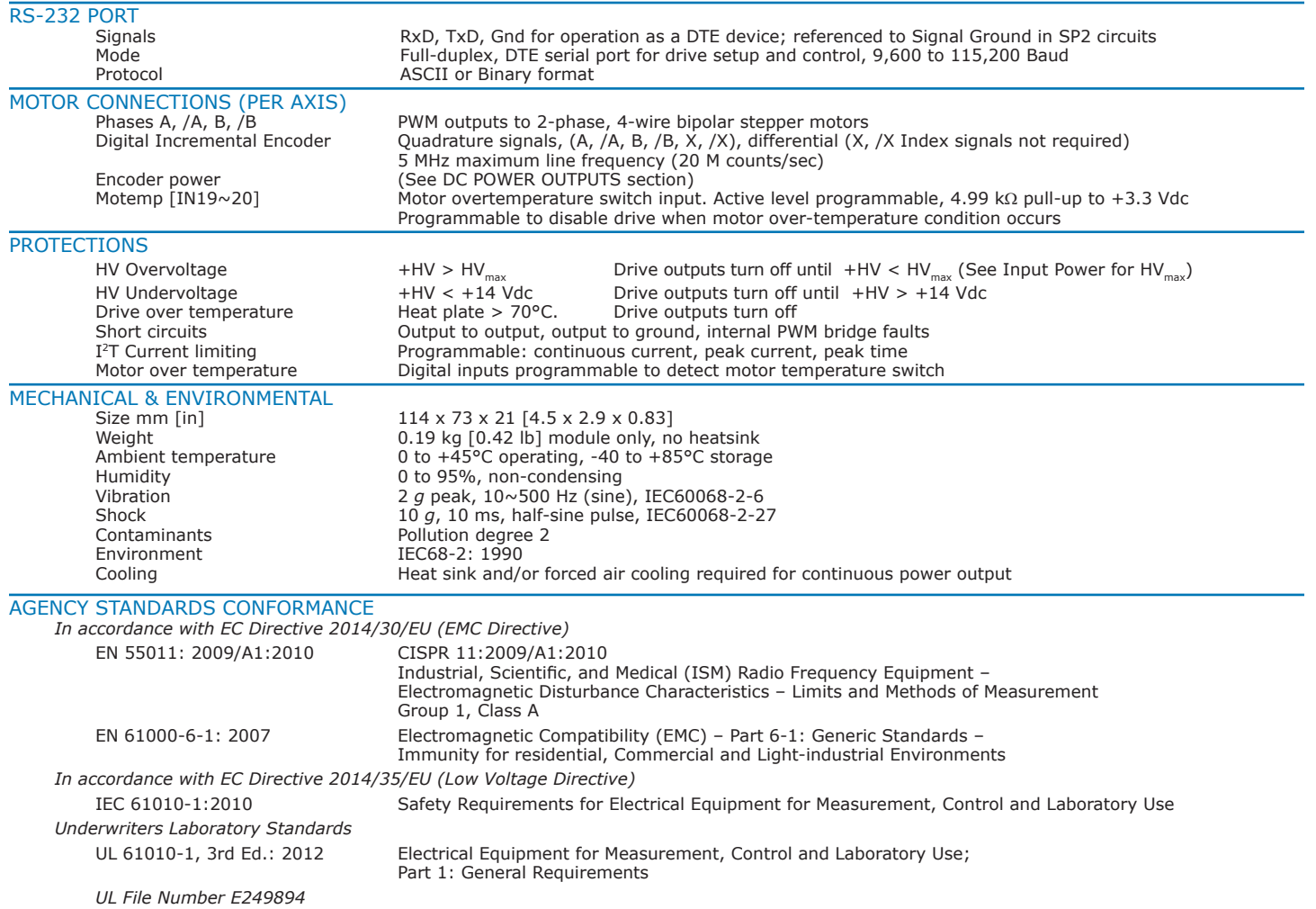

#### control modes and command inputs

This chart shows the possible combinations of Control Modes and the Command Inputs that are available in each mode. Servo mode is the use of encoder feedback to operate the stepper as a brushless motor.

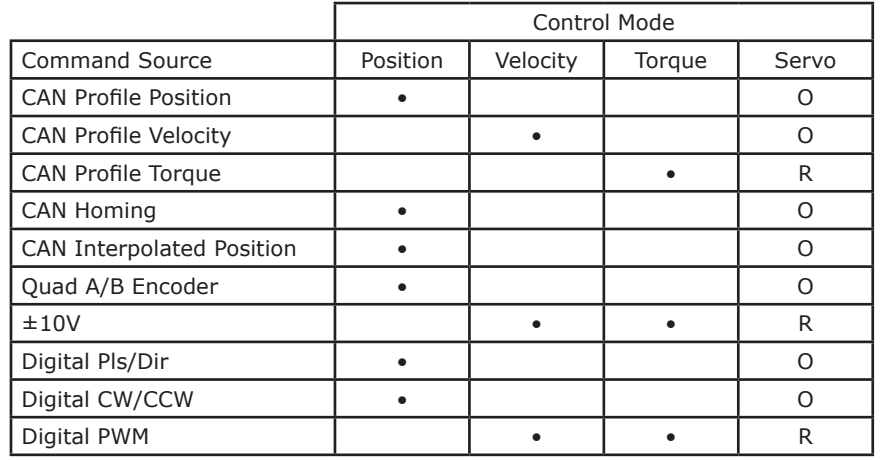

Servo Mode:  $O =$  optional,  $R =$  required

CAN = CANopen DS-402

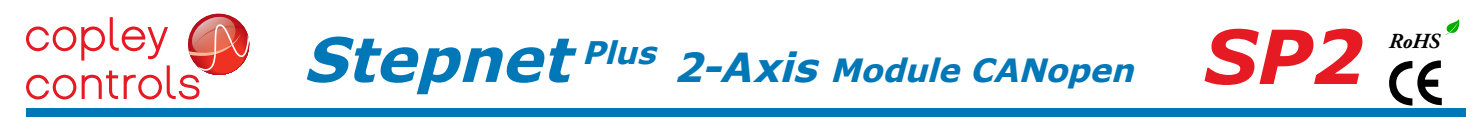

#### **CANOPEN**

Based on the CAN V2.0b physical layer, a robust, two-wire communication bus originally designed for automotive use where low-cost and noise-immunity are essential, CANopen adds support for motion-control devices and command synchronization. The result is a highly effective combination of data-rate and low cost for multi-axis motion control systems. Device synchronization enables multiple axes to coordinate moves as if they were driven from a single control card.

#### CANopen communication

*Stepnet* uses the CAN physical layer signals CANH, CANL, and GND for connection, and CANopen protocol for communication. Before installing the drive in a CAN system, it must be assigned a CAN Node-ID. A maximum of 127 CAN nodes are allowed on a single CAN bus. Up to seven digital inputs can be used to produce CAN Node-IDs from  $1 \sim 127$ , or the Node-ID can be saved to flash memory in the module. Node-ID 0 is reserved for the CANopen master on the network.

#### CANOPen network connections

The graphic below shows connections between the SP2 and a Dsub 9M connector on a CAN card. If the SP2 is the last node on a CAN bus, the internal terminator resistor can be used by adding a connection on the PC board as shown. The Node-ID (address) of the SP2 may be set by using digital inputs, or programmed into flash memory in the drive.

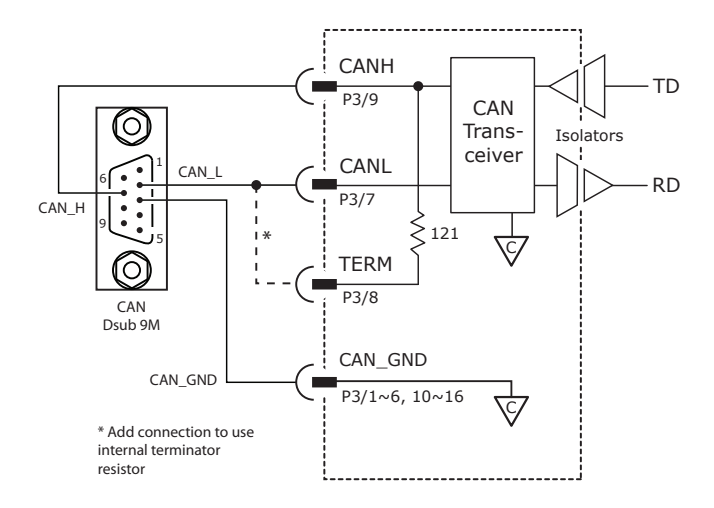

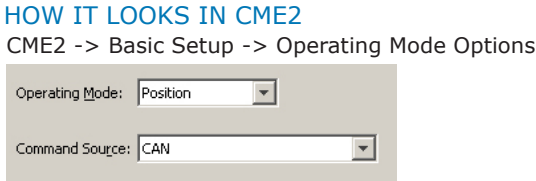

#### RS-232 communications

*SP2* is configured via a three-wire, full-duplex DTE RS-232 port that operates from 9600 to 115,200 Baud, 8 bits, no parity, and one stop bit. Signal format is full-duplex, 3-wire, DTE using RxD, TxD, and Gnd. Connections to the *SP2* RS-232 port are through P2 The graphic below shows the connections between an *SP2* and a computer COM port which is a DTE device.

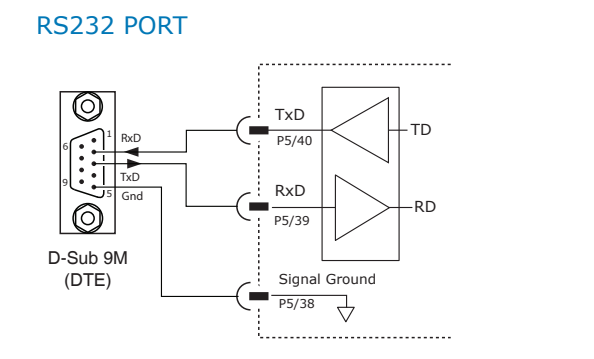

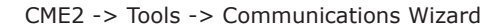

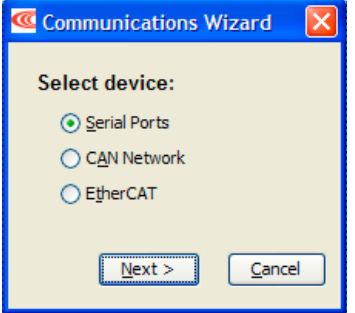

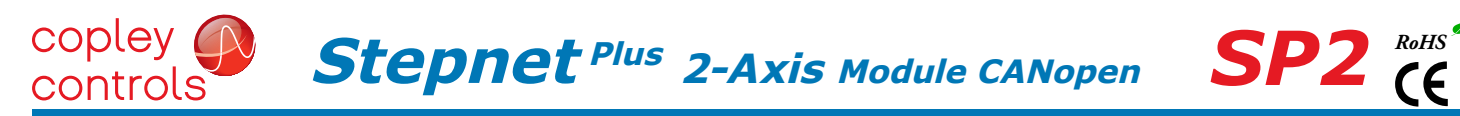

#### command Inputs

#### analog command input

The analog inputs have a  $\pm 10$  Vdc range. As a reference input it can take position/velocity/torque commands from a controller.

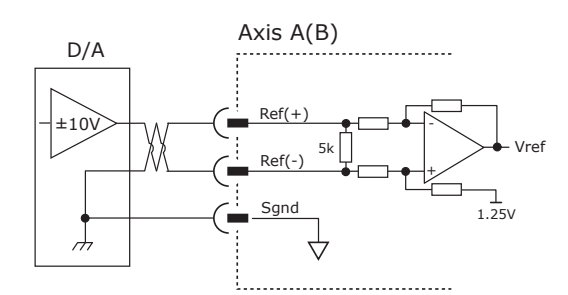

#### signals & pins

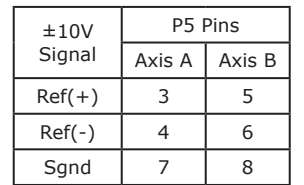

CME2 -> Basic Setup -> Operating Mode Options

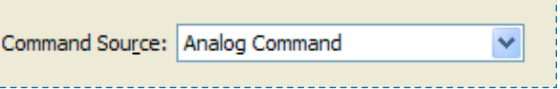

#### DIGITAL COMMAND INPUTS

Digital commands are single-ended format and should be sourced from devices with active pull-up and pull-down to take advantage of the high-speed inputs. The active edge (rising or falling) is programmable for the Pulse/Dir and CU/CD formats.

#### DIGITAL POSITION

#### pulse & Direction

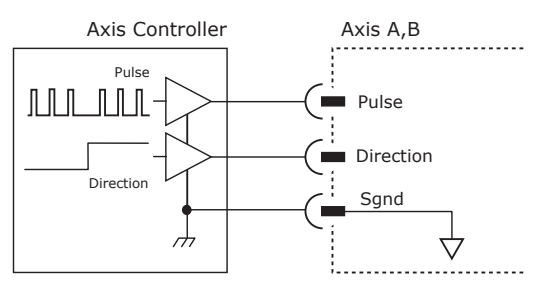

#### how it looks in cme2

CME2 -> Basic Setup -> Operating Mode Options

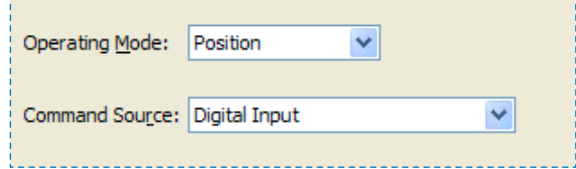

#### how it looks in cme2

CME2 -> Basic Setup -> Operating Mode Options

#### CU/CD

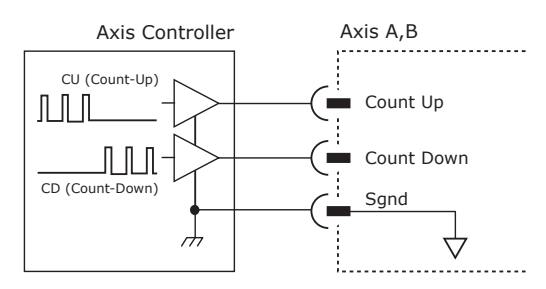

#### QUAD a/b ENCODER

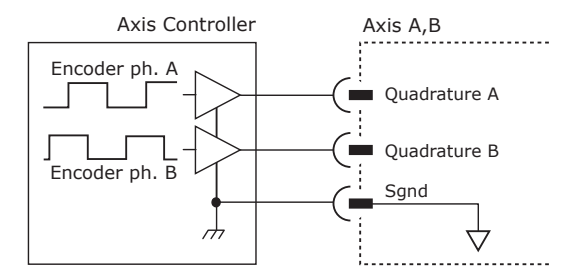

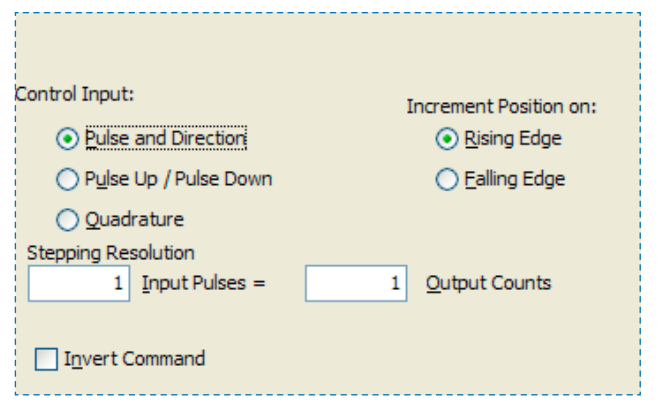

This screen shows the configuration screen for Pulse & Direction. CU/CD and Quad A/B encoder are selectable on this screen, too.

#### signals & pins

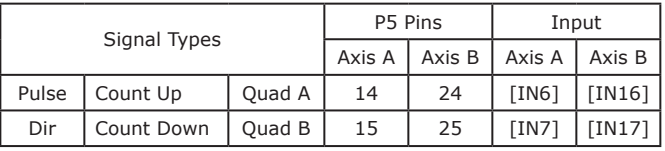

# **Stepnet Plus 2-Axis Module CANopen**

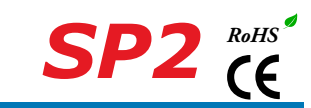

### DIGITAL COMMAND INPUTS (cont'd)

#### DIGITAL TORQUE, VELOCITY

copley controls

#### PWM COMMAND (100% DUTY CYCLE)

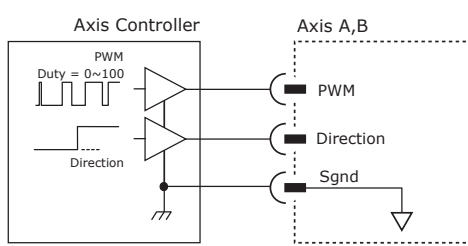

#### pwm command (50% duty cycle)

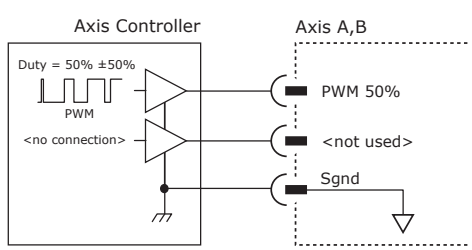

#### signals & pins

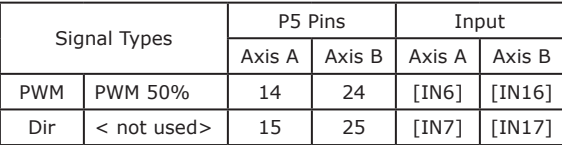

#### how it looks in cme2

CME2 -> Basic Setup -> Operating Mode Options

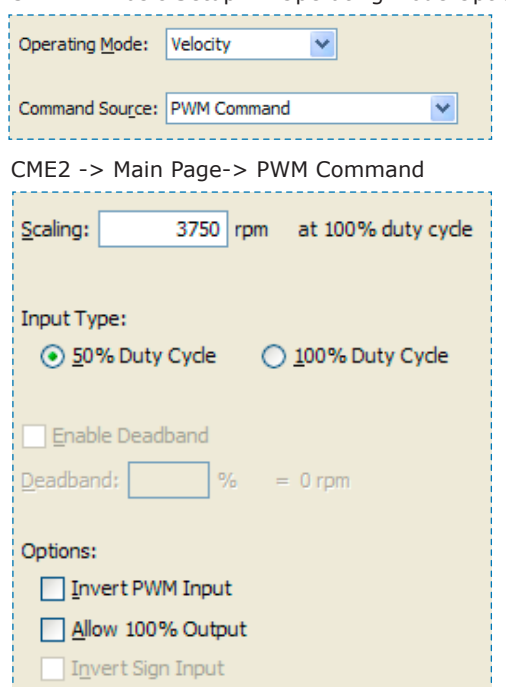

This screen shows the 50% Duty Cycle selection. Other modes are selectable via radio buttons and pull-down menus for Operating Mode and Command Source.

## digital inputs

7V tolerant

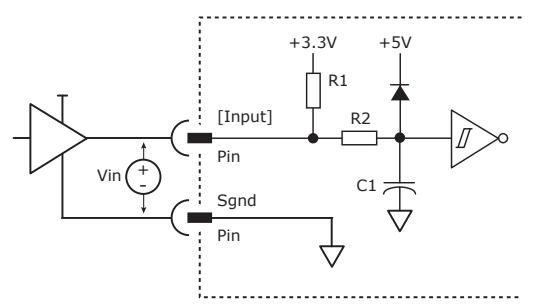

#### HI/LO definitions: inputs

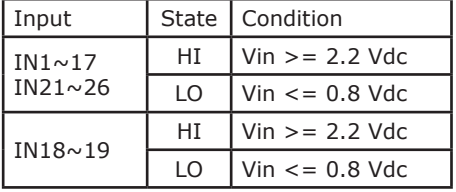

#### High speed digital inputs digital input pins and structure

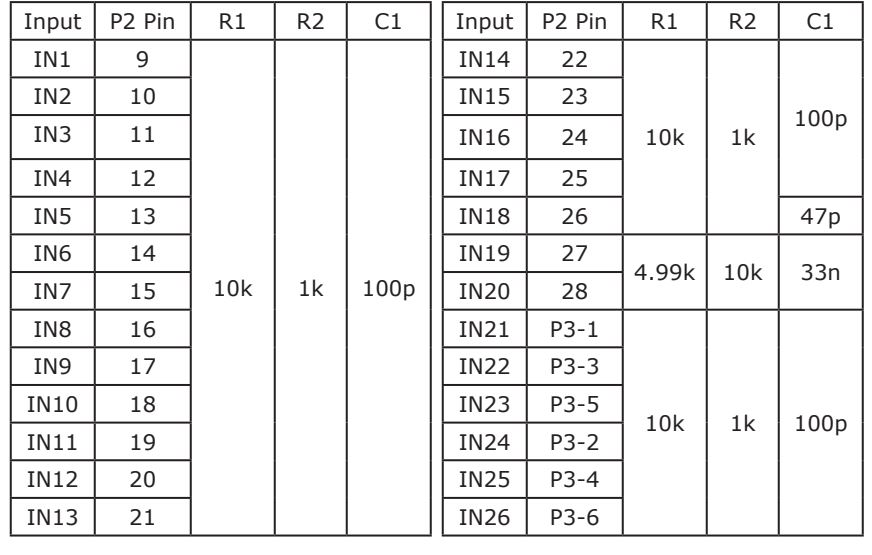

#### how it looks in cme2

CME2 -> Main Page-> Input/Output -> Digital Inputs 1-10 (Defaults)

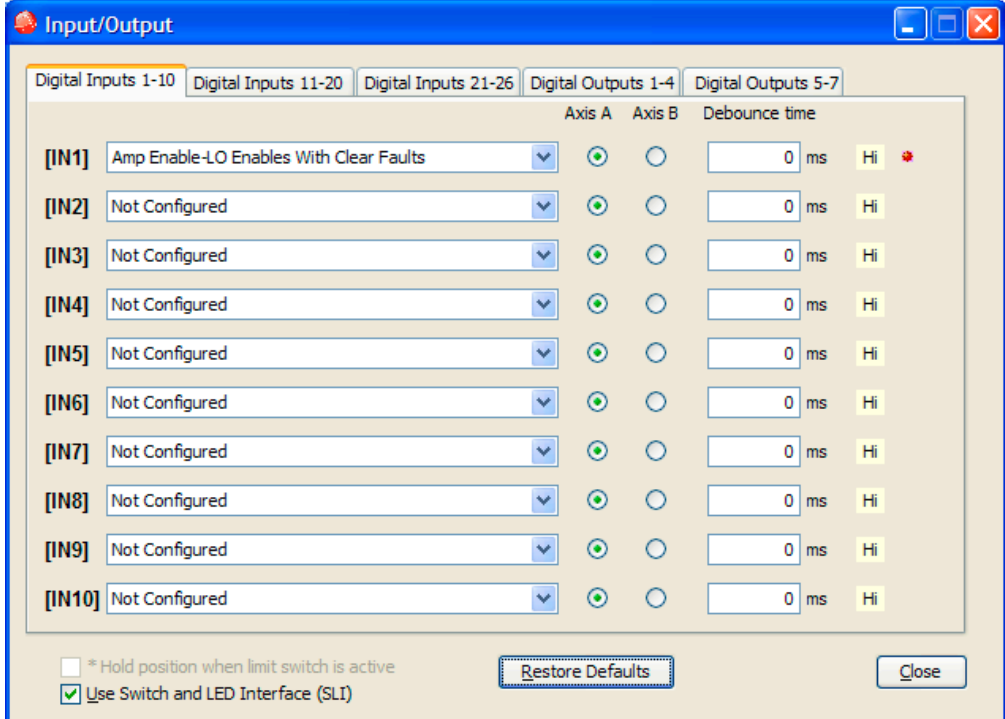

# High speed digital inputs

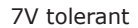

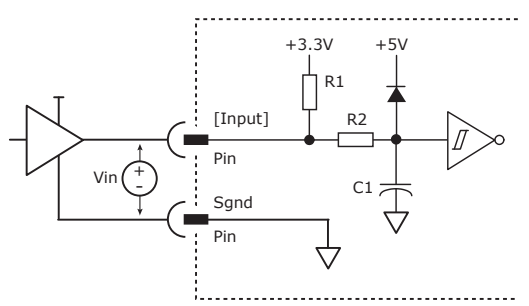

#### HI/LO definitions: inputs

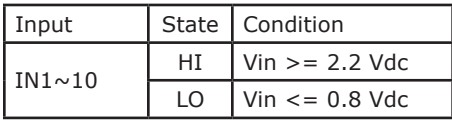

#### digital input pins and structure

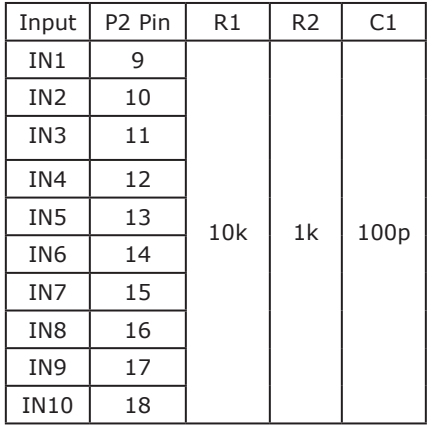

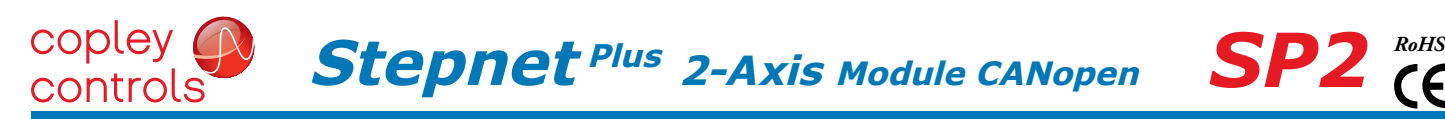

#### how it looks in cme2

CME2 -> Main Page-> Input/Output -> Digital Inputs 11-20 (Defaults)

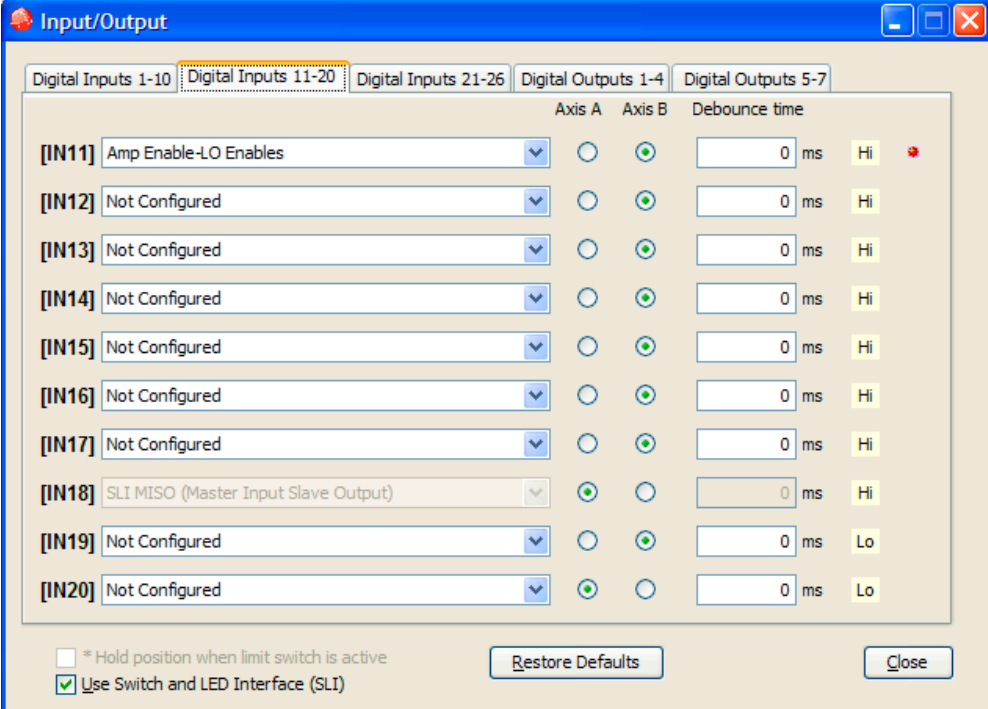

#### High speed digital inputs

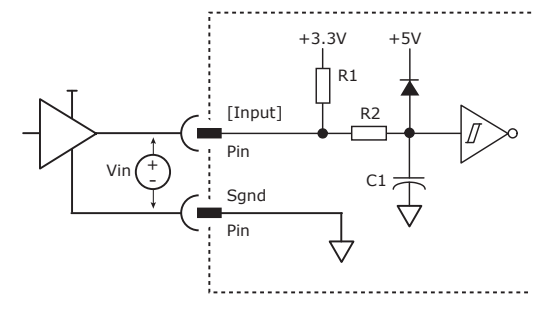

#### HI/LO definitions: inputs

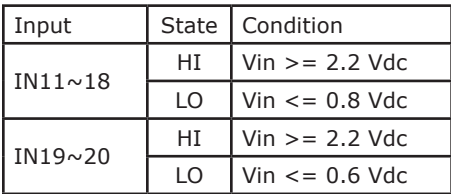

#### digital input pins and structure

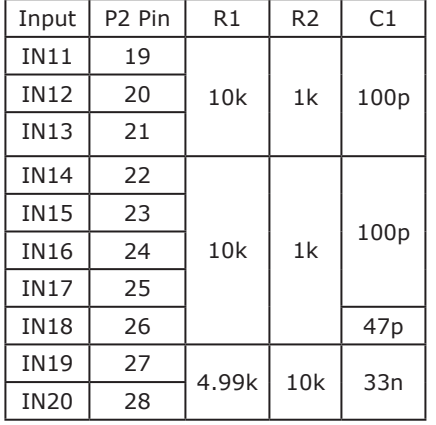

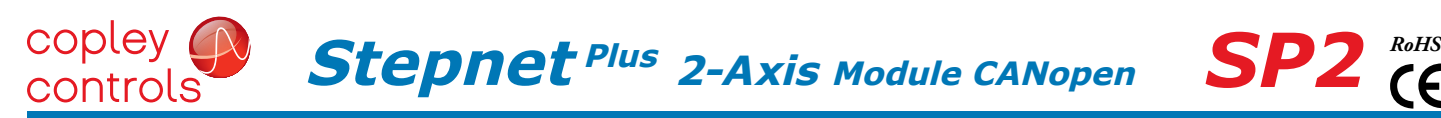

# DIGITAL INPUT DETAILS

#### how it looks in cme2

CME2 -> Main Page-> Input/Output -> Digital Inputs 21-26 (Defaults)

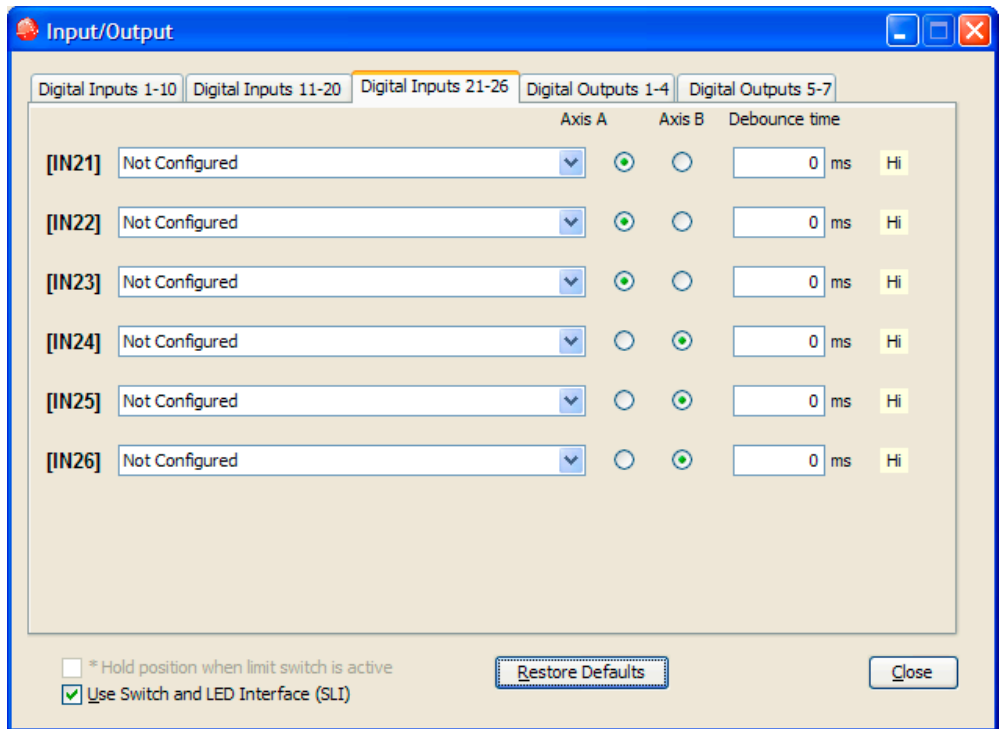

# High speed digital inputs

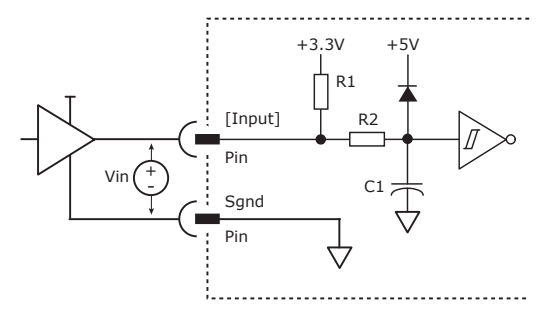

#### HI/LO definitions: inputs

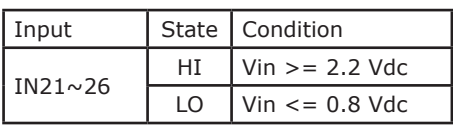

#### digital input pins and structure

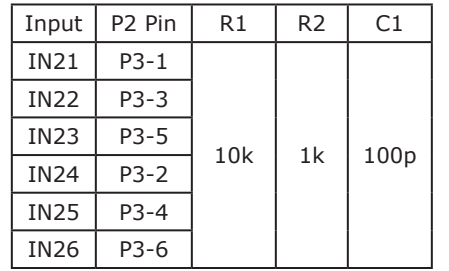

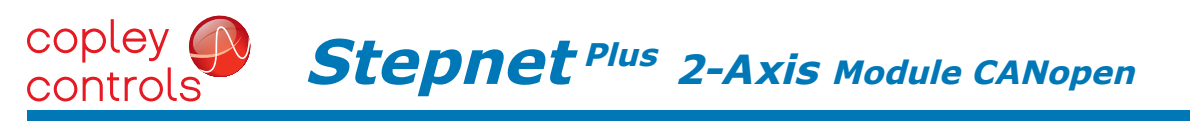

# DIGITAL OUTPUT DETAILS

#### how it looks in cme2

CME2 -> Main Page-> Input/Output -> Digital Outputs 1-4 (Defaults)

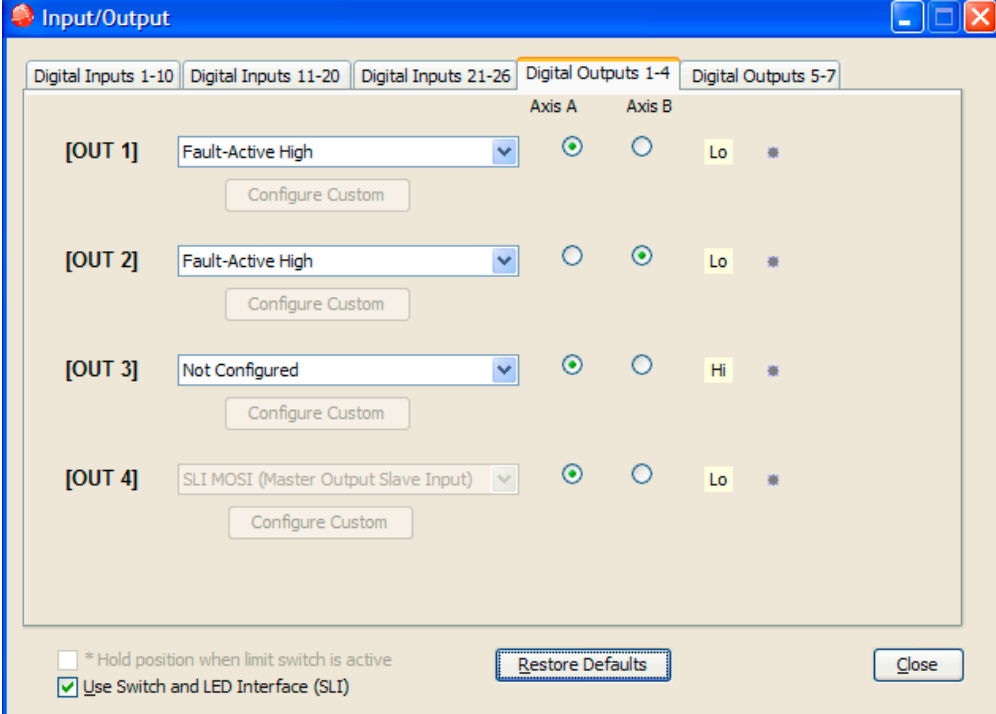

#### MOSFET DIGITAL OUTPUTS [OUT1~3] HIGH SPEED DIGITAL [OUT4]

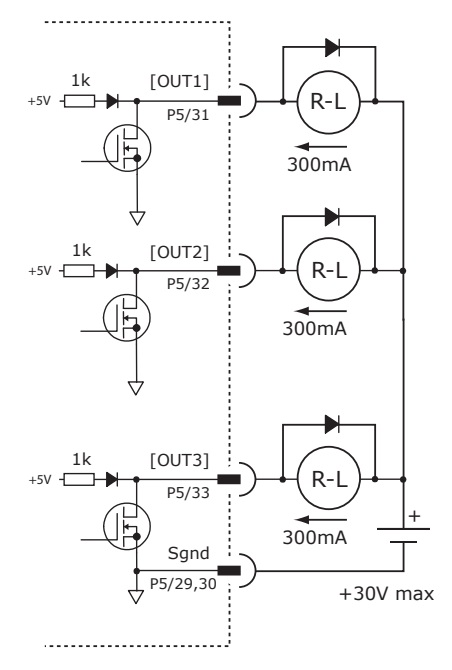

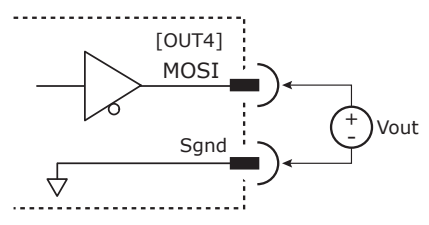

74HCT125 5V max

**SP2** *CE* 

#### HI/LO definitions: outputs

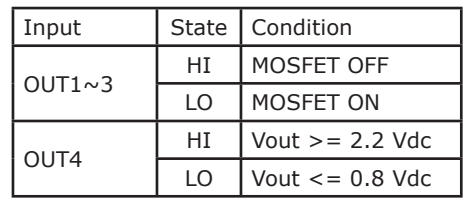

#### signals & pins

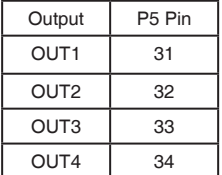

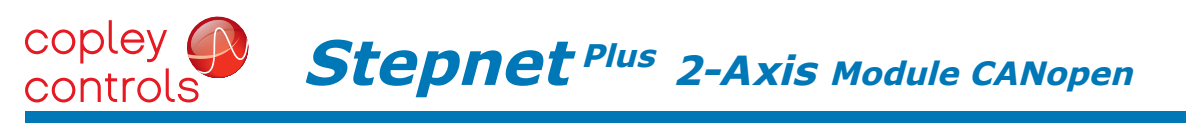

# how it looks in cme2

CME2 -> Main Page-> Input/Output -> Digital Outputs 1-4 (Defaults)

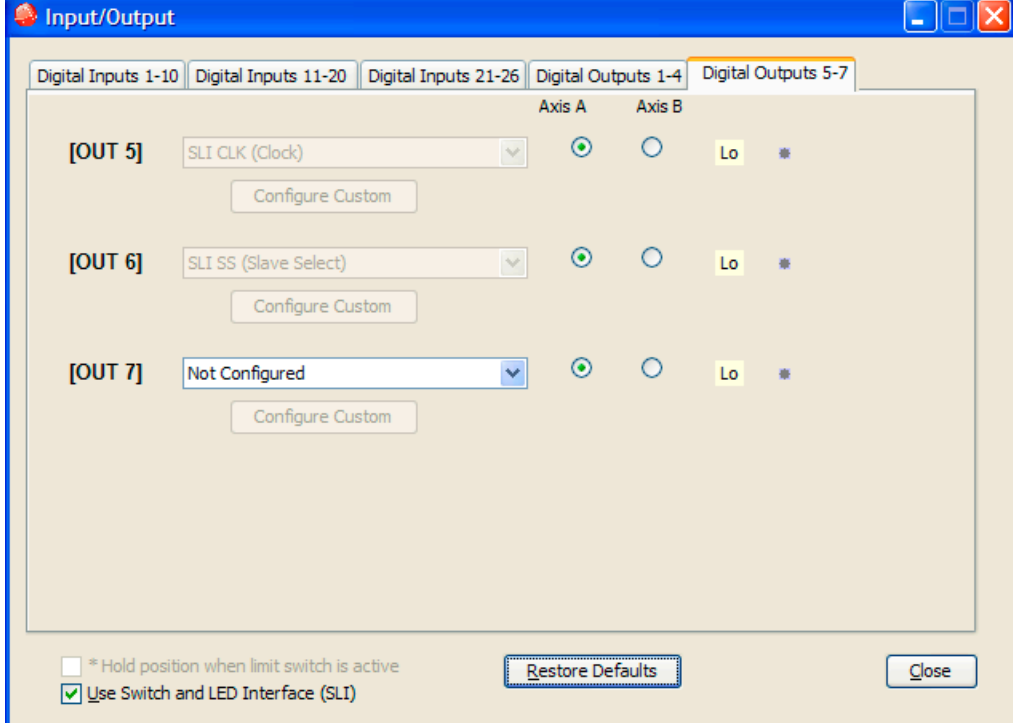

#### high speed digital [OUT5~7]

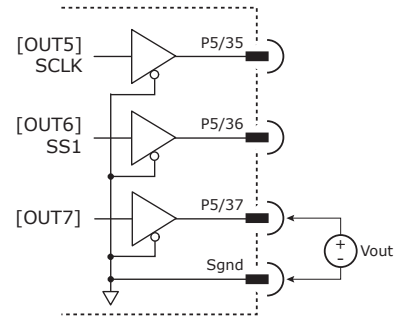

74HCT125 5V max

#### HI/LO DEFINITIONS: OUTPUTS SIGNALS & PINS

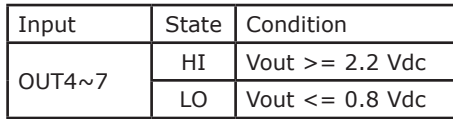

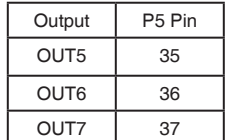

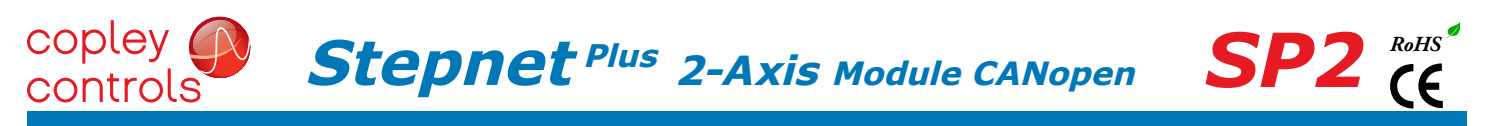

# CANopen Node-ID (address) switches

The SLI (Switch & LED Interface) port takes in the 8 signals from the two BCD encoded switches that set the CANopen Node-ID and controls the LEDs on the CANopen port connectors.

The graphic below shows the circuit for reading the CANopen Node-ID switches.

The 74HC165 works as a parallel-in/serial-out device.

The 10k pull-down resistors pull the shift register inputs to ground when the SP2 is initializing.

In the graphic below, the values of S1 is 2 and the value of S2 is 4.

Together they provide Node-ID of 36.

Use Switch and LED Interface (SLI)

CME2 -> Input/Output -> Digital Outputs CME2 -> Amplifier -> Network Configuration

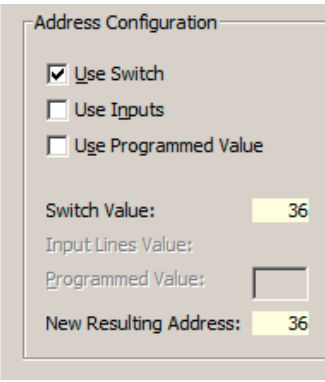

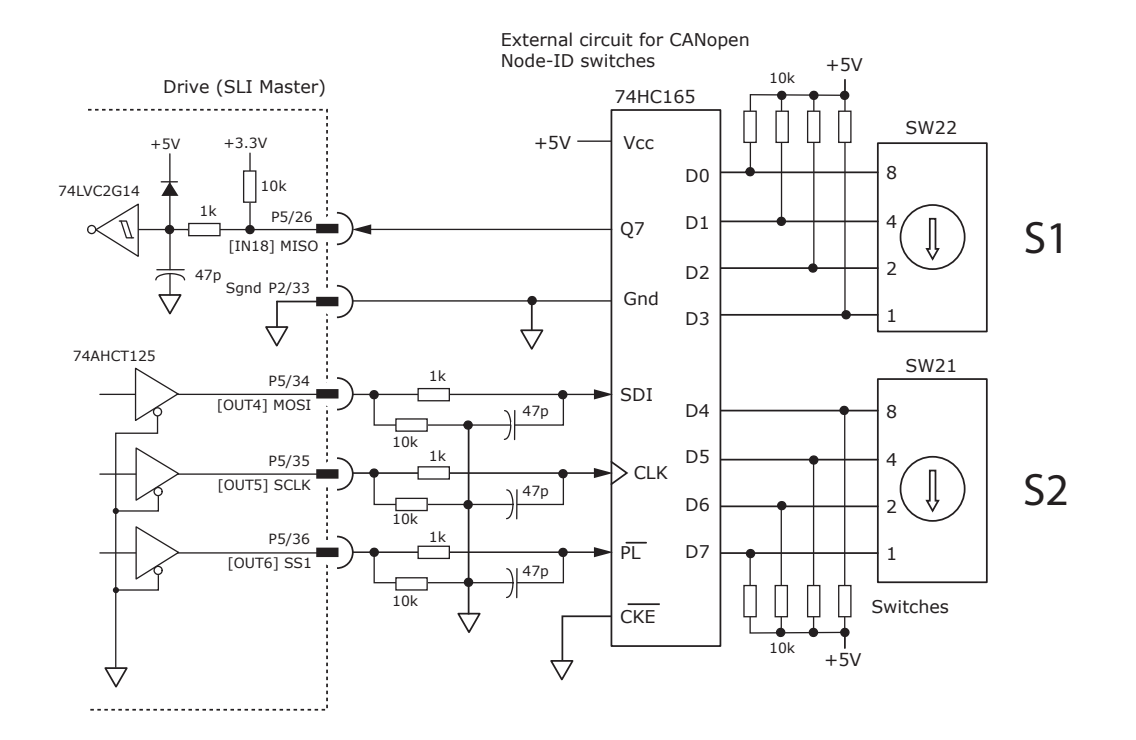

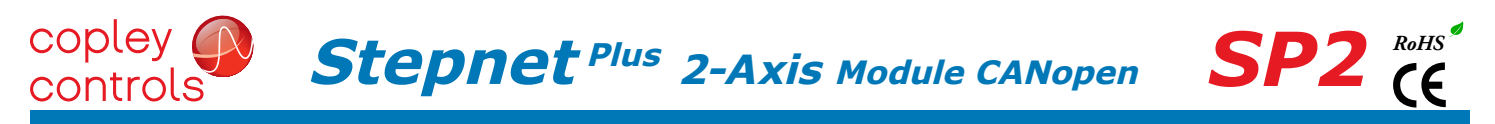

#### CANopen 2-axis and the object dictionary

Single-axis CANopen devices use objects in the range of 0x6000 to 0x67FF for standardized data that are read or written via the network as defined in CAN-CiA document CiA 301 *CANopen Application Layer and Communication Profile.* The SP2 appears as two independent slave nodes on an CANopen network. Axis A is accessed by the switch or flash node address. The node address of Axis B is the Axis A address +1.

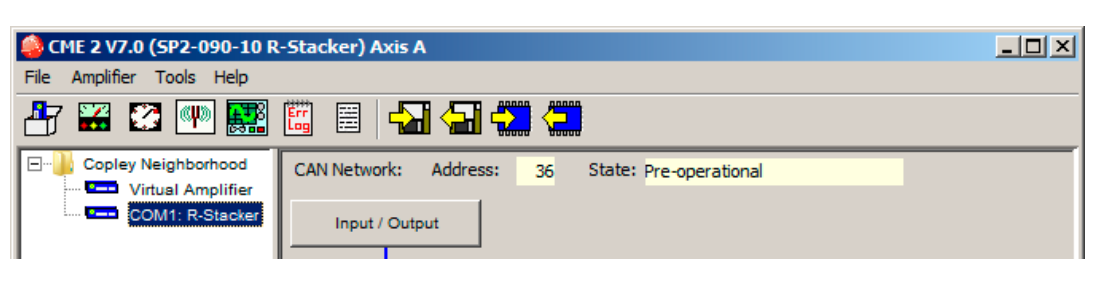

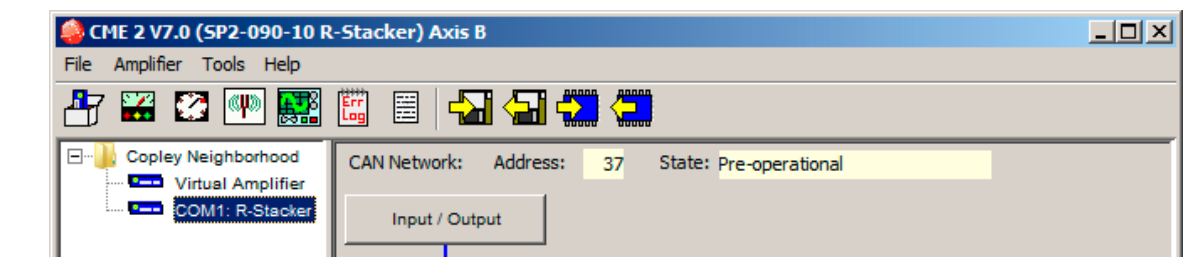

#### MOTOR CONNECTIONS

Motor connections consist of: phases, Halls, encoder, thermal sensor, and brake. The phase connections carry the drive output currents that drive the motor to produce motion. The Hall signals are three digital signals that give absolute position feedback within an electrical commutation cycle. The encoder signals give position feedback and are used for velocity and position modes, as well as sinusoidal commutation. A thermal sensor that indicates motor overtemperature is used to shut down the drive to protect the motor. A brake can provide a fail-safe way to prevent movement of the motor when the drive is shut-down or disabled.

#### digital quadrature encoder input

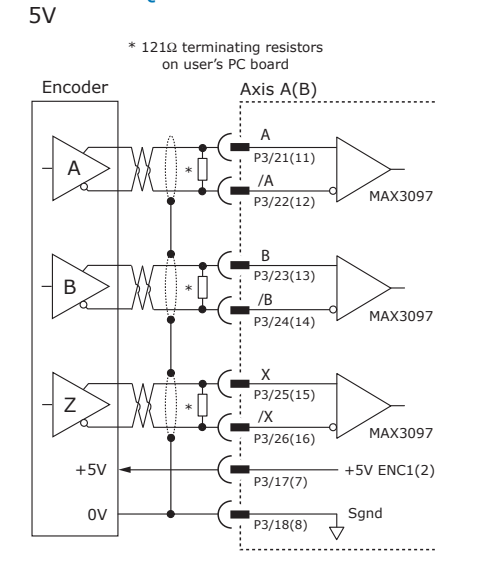

#### CME2 -> Motor/Feedback -> Feedback

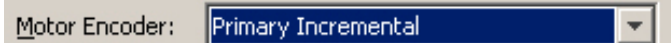

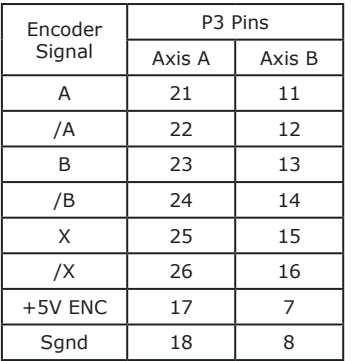

# **SP2** *CE*

# MOTOR CONNECTIONS (cont'd)

#### motor phase connections

The drive outputs are two H-bridge PWM inverters that convertsthe DC bus voltage (+HV) into sinusoidal voltage waveforms that drive the motor phase-coils. Cable should be sized for the continuous current rating of the drive. Motor cabling should use twisted, shielded conductors for CE compliance, and to minimize PWM noise coupling into other circuits. The motor cable shield should connect to motor frame and the drive HV ground terminal for best results.

#### signals & pins

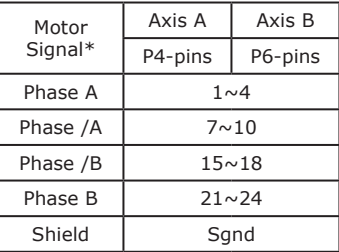

#### how it looks in cme2

CME2 -> Basic Setup -> Motor Options

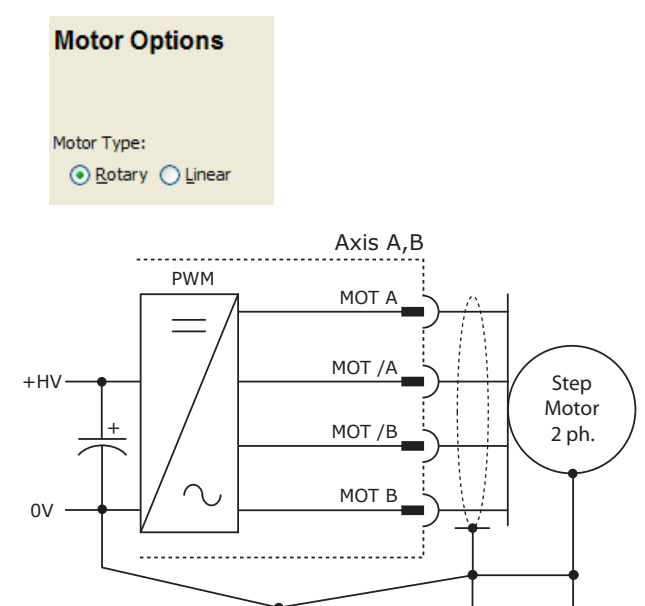

#### motor over temp input

The 4.99k pull-up resistor works with PTC (positive temperature coefficient) thermistors that conform to BS 4999:Part 111:1987 (table below), or switches that open/close indicating a motor over-temperature condition. The active level is programmable.

#### BS 4999 pTC thermistor properties

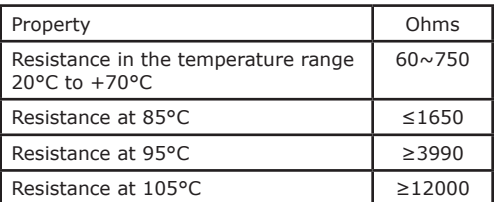

#### BS 4999 typical resistance vs temperature

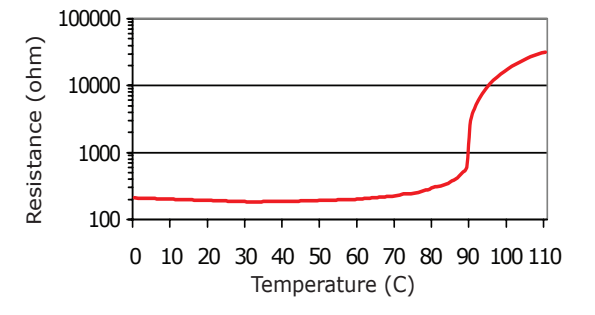

#### how it looks in cme2

CME2 -> Input / Output

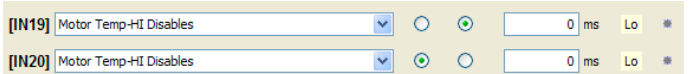

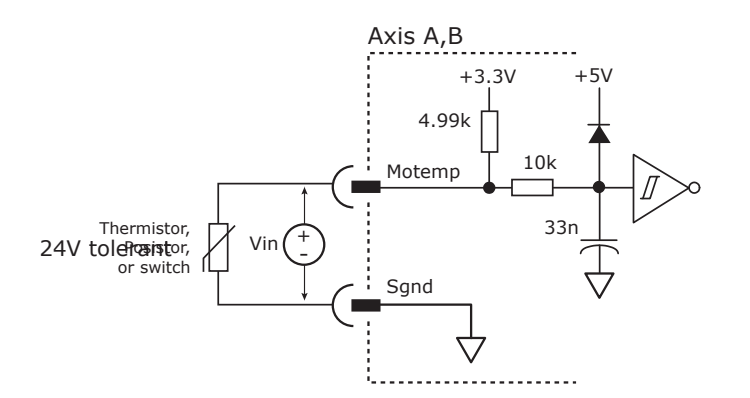

#### HI/LO definitions: motemp

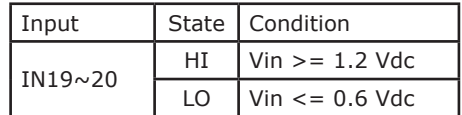

#### signals & pins

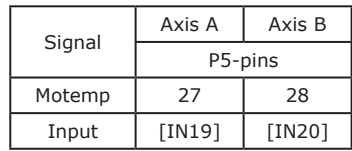

#### Axis A connections for INCREMENTAL DIGITAL or analog ENCODERs

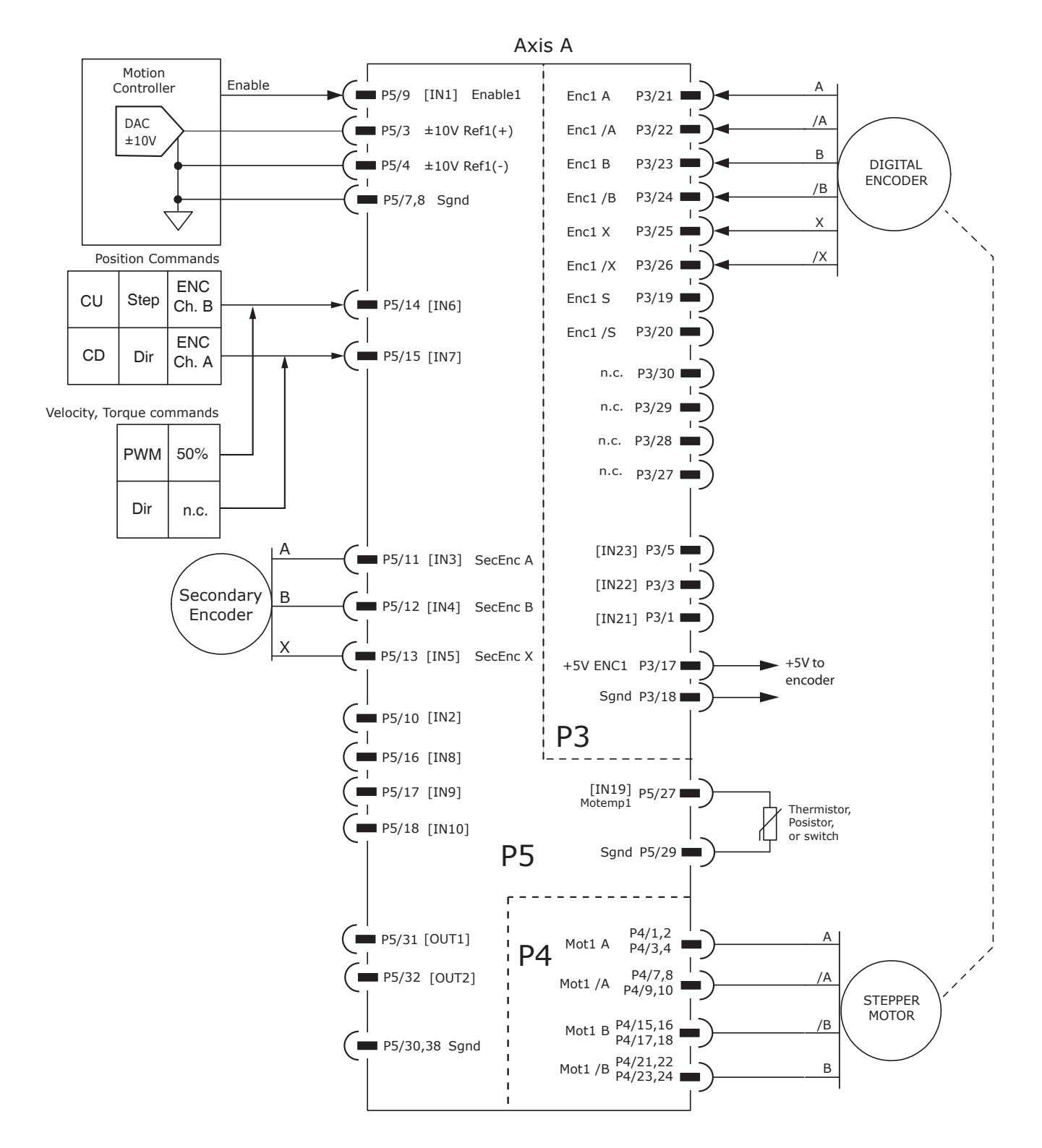

#### Axis B connections for INCREMENTAL DIGITAL or analog ENCODERs

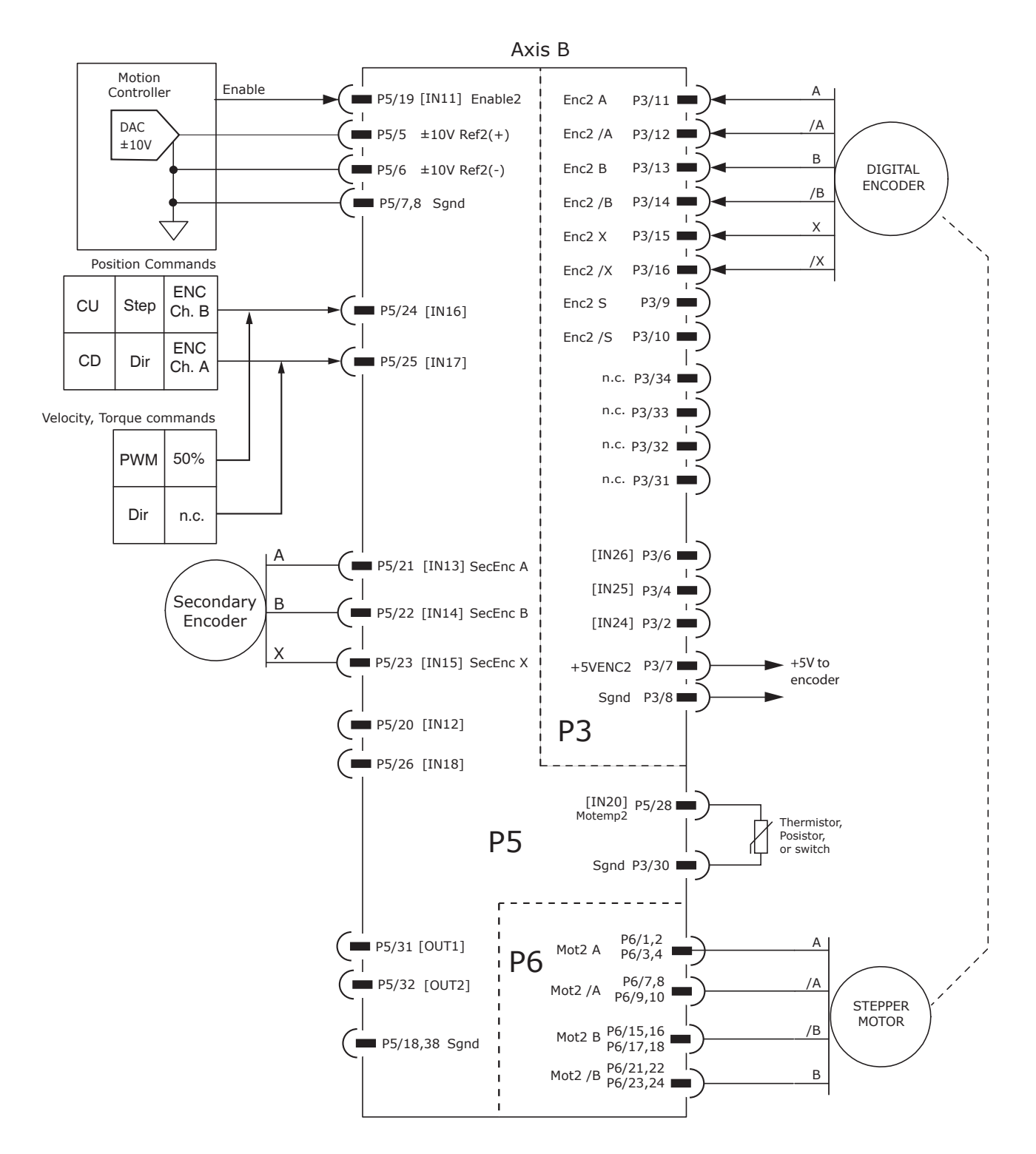

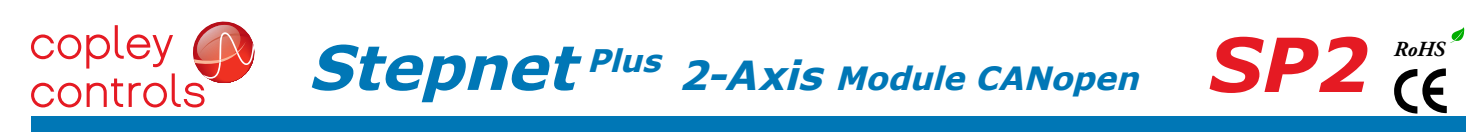

# common connections for axes A,B

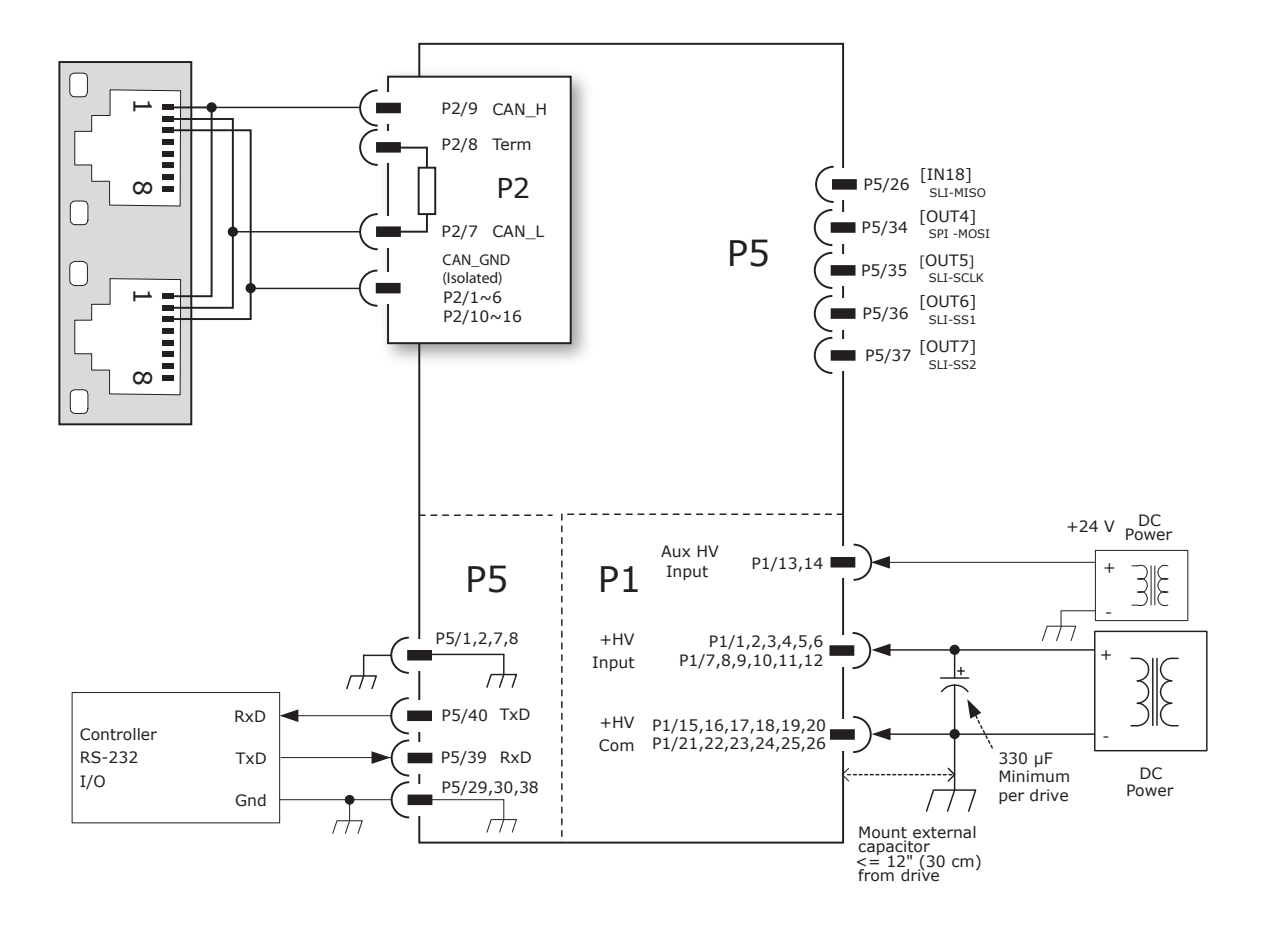

# canopen connections for multiple modules

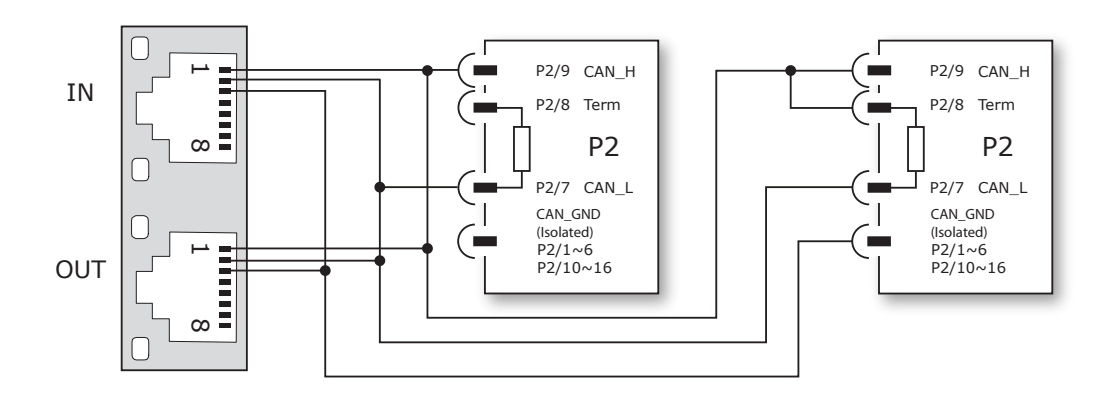

copley controls

**Stepnet Plus 2-Axis Module CANopen**

### PC BOARD CONNECTORS & SIGNALS

#### P1 power

Mounting board connector: Samtec SQW-113-01-F-D

**Signal Pin Signal**

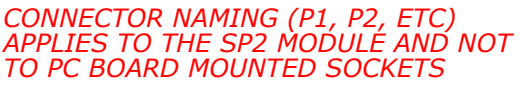

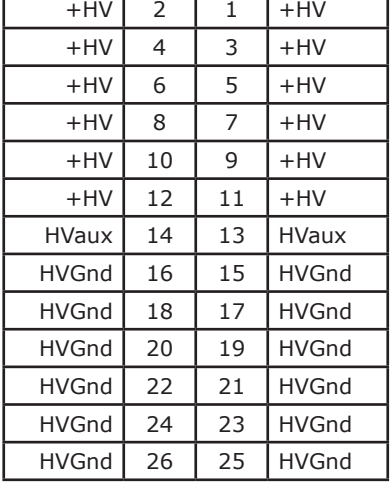

#### P4 AXIS A MOTOR

Mounting board connector: Samtec SQW-113-01-F-D

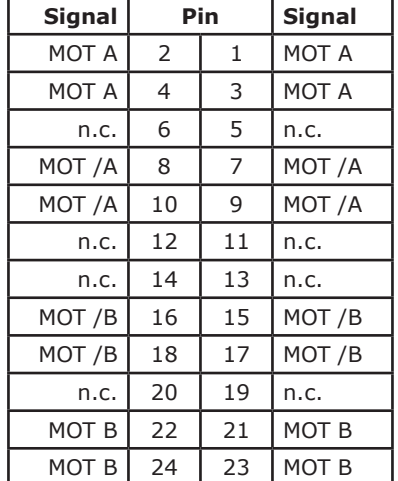

#### top view

Viewed from above looking down on the connectors or PC board footprint to which the module is mounted

#### P6 AXIS B MOTOR

Mounting board connector: Samtec SQW-113-01-F-D

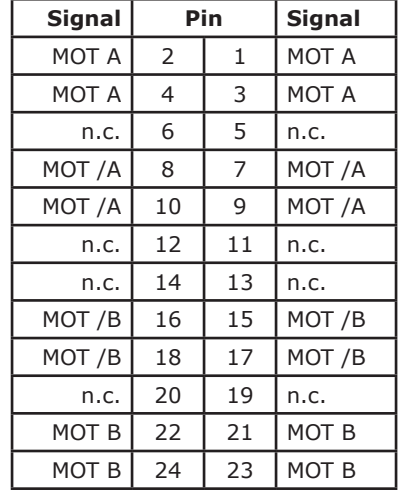

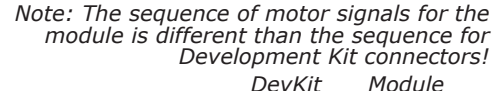

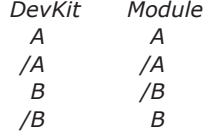

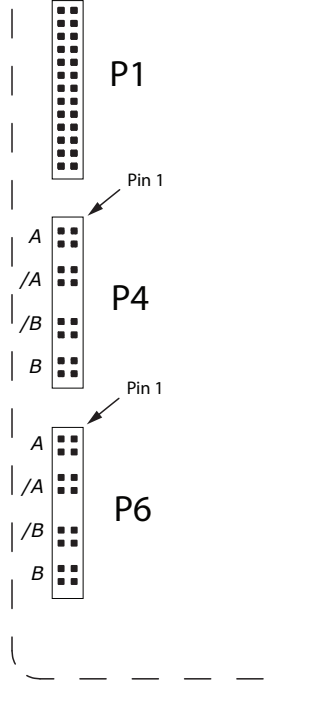

Pin 1

**Stepnet Plus 2-Axis Module CANopen**

# copley controls

#### P<sub>2</sub> CANOPEN

Mounting board connector: Samtec SQW-108-01-F-D

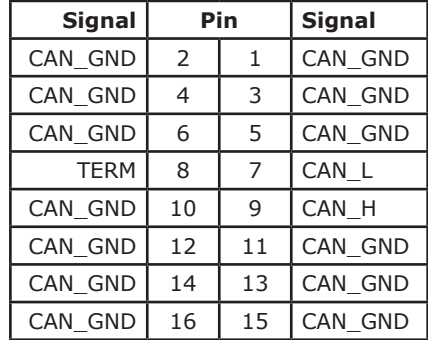

p3 feedback

Mounting board connector: Samtec SQW-117-01-F-D

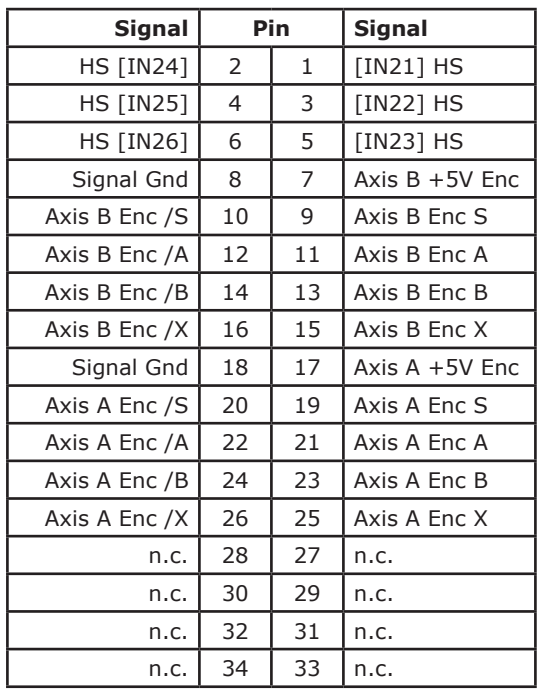

#### **P5 CONTROL**

Mounting board connector: Samtec SQW-120-01-F-D

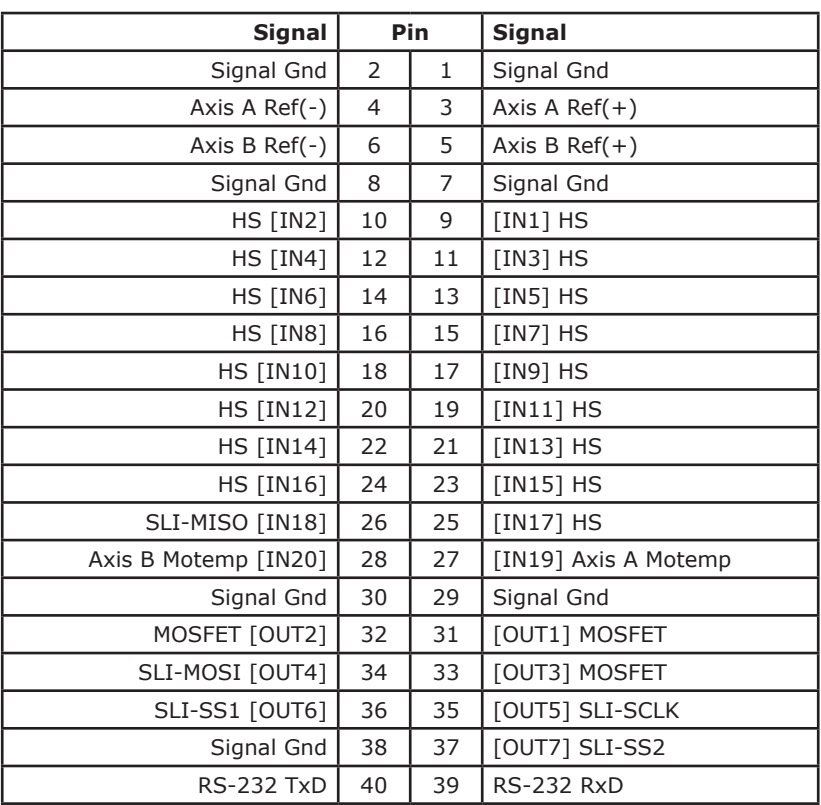

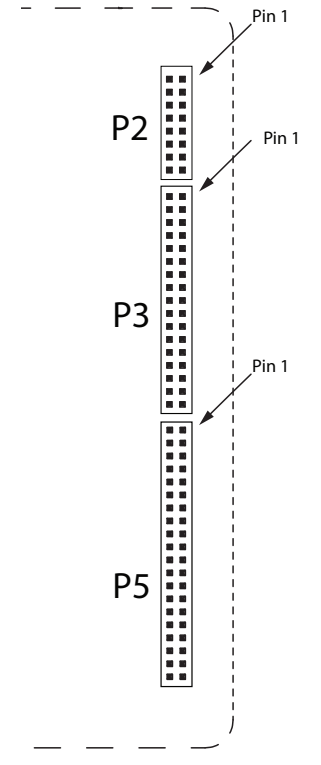

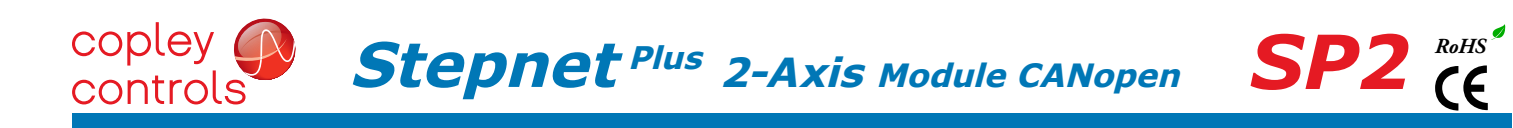

#### module dimensions

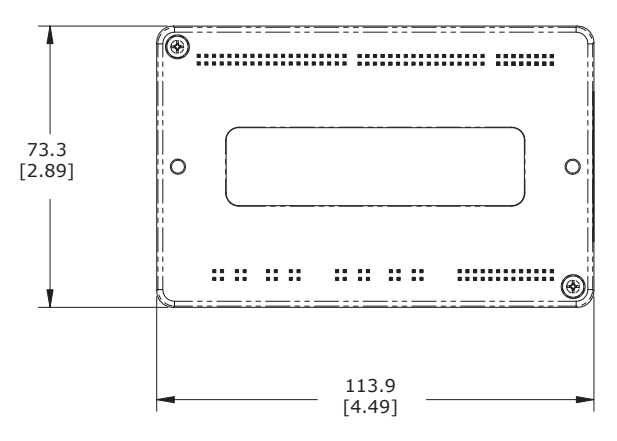

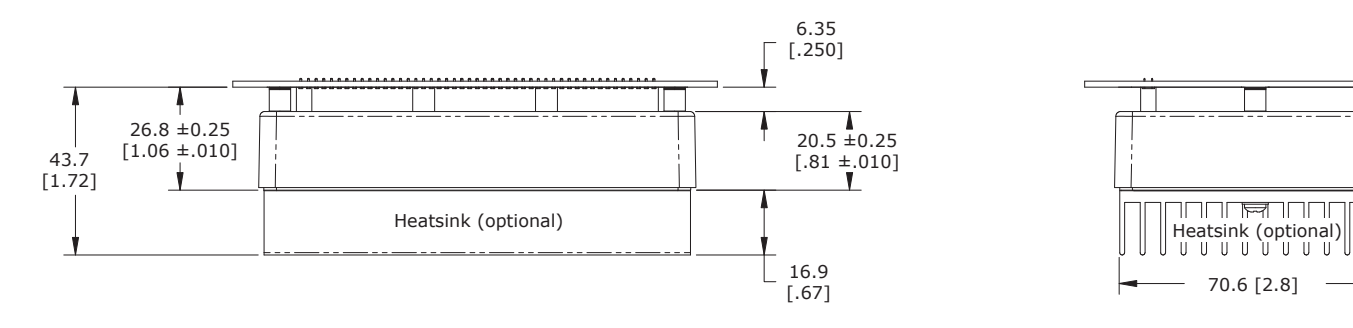

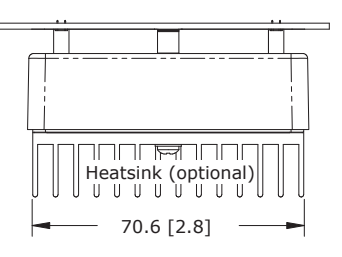

Units: mm [in]

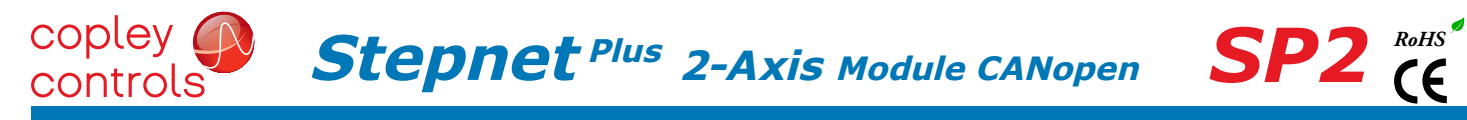

#### **DESCRIPTION**

The Development Kit provides mounting and connectivity for one SP2 drive. Solderless jumpers ease configuration of inputs and outputs to support their programmable functions. Switches can be jumpered to connect to digital inputs  $1 \sim 20$  so that these can be toggled to simulate equipment operation. LED's provide status indication for the digital outputs, encoder A/B/X/S signals, and Hall signals. Test points are provided for these signals, too, making it easy to monitor these with an oscilloscope.

Dual CANopen connectors make daisy-chain connections possible so that other CANopen devices such as Copley's Stepnet Plus or Xenus Plus CANopen drives can easily be connected. Rotary switches are provided to set the CANopen slave Node-ID (address).

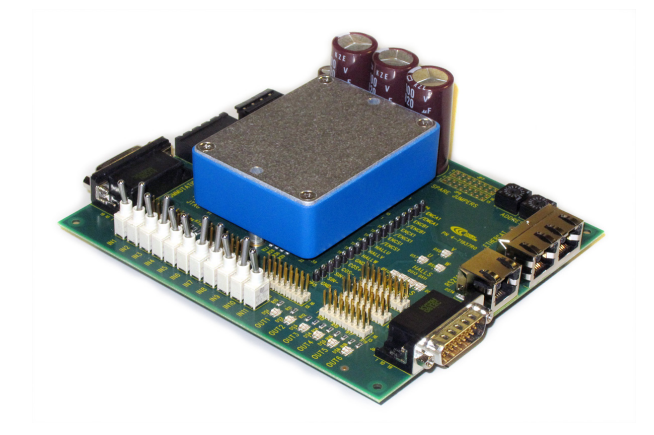

#### RS-232 CONNECTION

The RS-232 port is used to configure the drive for stand-alone applications, or for configuration before it is installed into an CANopen network. CME 2™ software communicates with the drive over this link and is then used for complete drive setup. The CANopen Node-ID that is set by the rotary switch can be monitored, and a Node-ID offset programmed as well.

The RS-232 connector, J8, is a modular RJ-11 type that uses a 6-position plug, four wires of which are used for RS-232. A connector kit is available (SER-CK) that includes the modular cable, and an adaptor to interface this cable with a 9-pin RS-232 port on a computer.

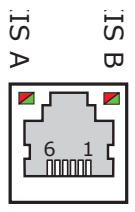

J8 signals

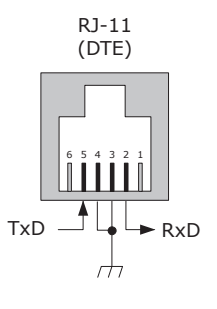

#### SER-CK serial cable kit

The SER-CK provides connectivity between a D-Sub 9 male connector and the RJ-11 connector J8 on the Development Kit. It includes an adapter that plugs into the COM1 (or other) port of a PC and uses common modular cable to connect to the XEL. The connections are shown in the diagram below.

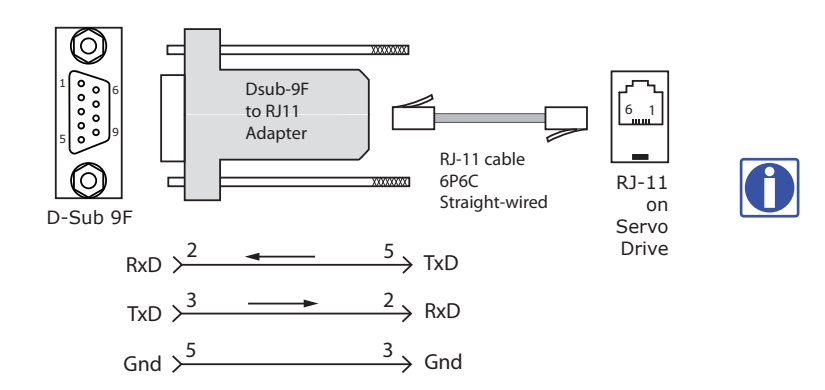

Don't forget to order a Serial Cable Kit SER-CK when placing your order for an SP2 Development Kit!

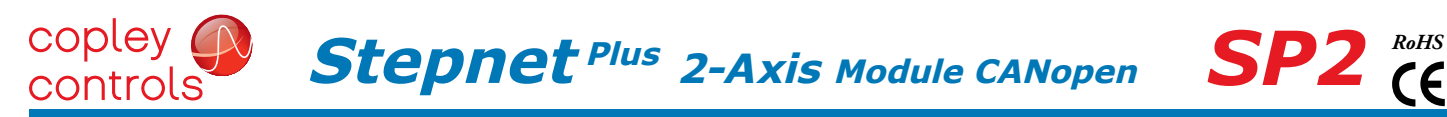

#### canopen connectors

Dual RJ-45 connectors that accept standard Ethernet cables are provided for CAN bus connectivity. Pins are wired-through so that drives can be daisy-chained and controlled with a single connection to the user's CAN interface. A CAN terminator should be placed in the last drive in the chain. The SP2-NK connector kit provides a D-Sub adapter that plugs into a CAN controller and has an RJ-45 socket that accepts the Ethernet cable.

#### SPK-NK can connector kit

The kit contains the SP2-CV adapter that converts the CAN interface D-Sub 9M connector to an RJ-45 Ethernet cable socket, plus a 10 ft (3 m) cable and terminator. Both connector pin-outs conform to the CiA DR-303-1 specification.

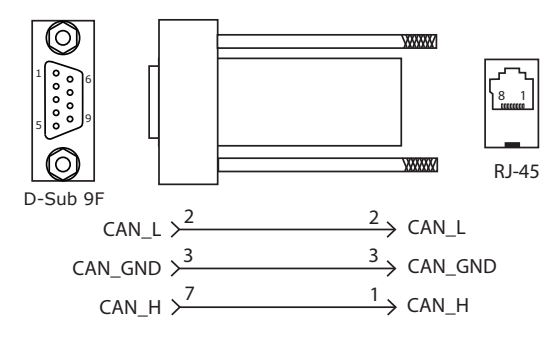

#### INDICATORS (LEDS)

The AMP LED on J8 shows the operational state of the SP2. The STATUS LED on J8 shows the state of the CANopen NMT (Network Management) state-machine in the drive. LEDs on J7 show activity on the CANopen network. Details on the NMT state-machine can be found in the CANopen Programmers Manual, §3.1: http://www.copleycontrols.com/Motion/pdf/CANopenProgrammersManual.pdf

#### AMP LED

A single bi-color LED gives the state of the SP2 by changing color, and either blinking or remaining solid.

- The possible color and blink combinations are:
	- *• Green/Solid:* Drive OK and enabled. Will run in response to reference inputs or CANopen commands*.*
	- *• Green/Slow-Blinking:* Drive OK but NOT-enabled. Will change to *Green/Solid* when enabled.
	- *• Green/Fast-Blinking:* Positive or Negative limit switch active. Drive will only move in direction not inhibited by limit switch.
	- *• Red/Solid:* Transient fault condition. Drive will resume operation when fault is removed.
	- *• Red/Blinking:* Latching fault. Operation will not resume until drive is Reset.

Drive Fault conditions. Faults are programmable to be either transient or latching:

- Over or under-voltage  **Contained Figure 1** and the Drive over-temperature
- Motor over-temperature Internal short circuits
- Encoder +5 Vdc fault  **Short-circuits from output to output**
- Short-circuits from output to ground

#### J8 rs-32 serial J7 CAN connections

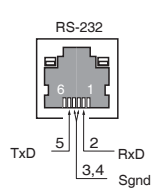

# Network Activity

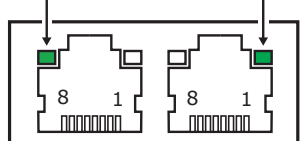

#### **STATUS LED**

A single bi-color LED gives the state of the NMT state-machine by changing color, and either blinking or remaining solid. The possible color and blink combinations are:

RUN (GREEN)

- *• Off Init*
- *• Blinking Pre-operational*
- *• Single-flash Stopped • On Operational*
- 

#### ERRor (RED)

- *Off No error*
- *Blinking Invalid configuration, general configuration error*
- *Single Flash Warning limit reached*
- 
- *Double Flash Error Control Event (guard or heartbeat event) has occurred • Triple Flash Sync message not received within the configured period*
- *On Bus Off, the CAN master is bus off*

ACT LED

*• Flashing indicates the SP2 is sending/receiving data via the CAN port*

*Note: Red & green led ontimes do not overlap. LED color may be red, green, off, or flashing of* 

*either color.*

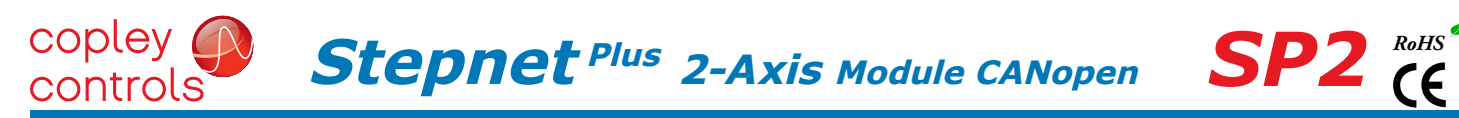

#### CANopen Node ID (ADDRESS)

On a CANopen network, each device must have unique, non-zero Node-ID. In the SP2 DevKit, this is provided by two 16-position rotary switches with hexadecimal encoding. These can set the Node-ID of the drive from  $0x01~v0x$ FF ( $1~v255$  decimal). The chart shows the decimal values of the hex settings of each switch.

Example 1: Find the switch settings for decimal Node-ID 107:

1) Find the highest number under SW21 that is less than 107 and set SW21 to the hex value in the same row:  $96 < 107$  and  $112 > 107$ , so SW21 =  $96$  = Hex 6

2) Subtract 96 from the desired Node-ID to get the decimal value of switch SW22 and set SW22 to the Hex value in the same row:  $SWZ2 = (107 - 96) = 11 =$  Hex B

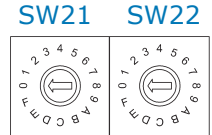

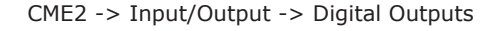

#### Use Switch and LED Interface (SLI)

CANopen Node-ID Switch Decimal values

SW21 SW@2

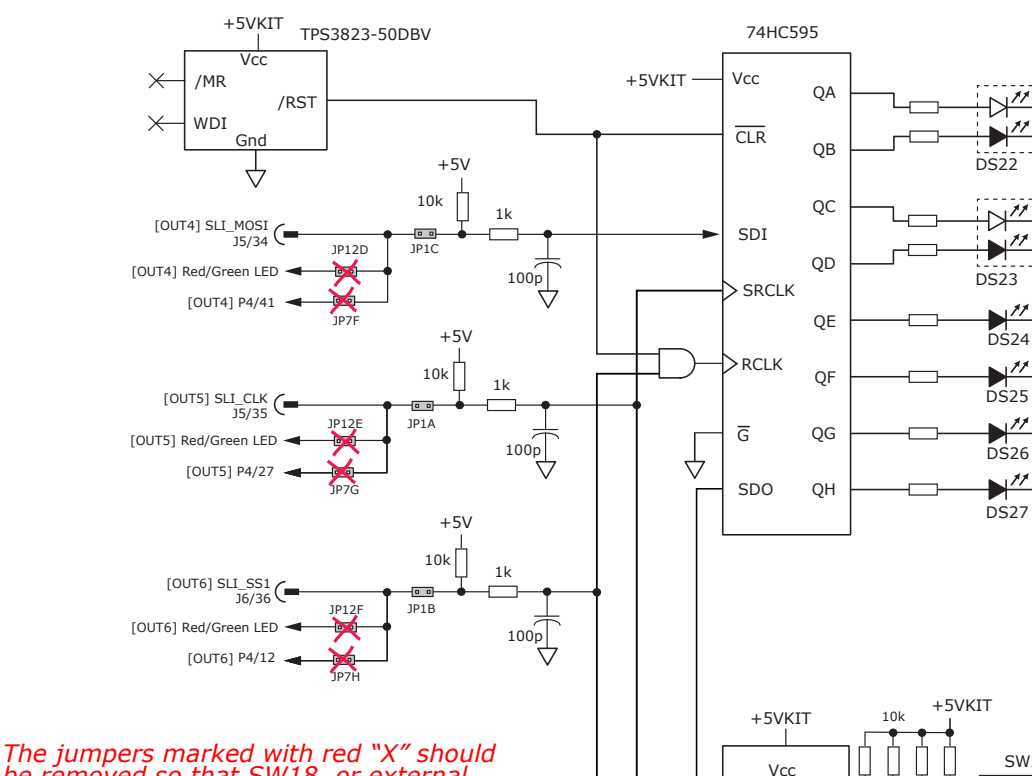

*be removed so that SW18, or external connections to the signals do not interfere with the operation of the SLI port.*

#### CANopen Node-ID (address) switch connections

This graphic shows the connections to the CANopen Node-ID switches and to the status LEDs for the SP2 and CANopen. The switches are read once after the drive is reset, or powered-on. When changing the settings of the switches, be sure to either reset the drive, or to power it off-on. Outputs [OUT4,5,6] and input [IN18] operate as an SLI (Switch & LED Interface) port which reads the settings on the CANopen Node-ID switches, and controls the LEDs on the serial and CANopen port connectors.

The jumpers marked with red "X" should be removed so that SW18, or external connections to the signals do not interfere with the operation of the SLI port.

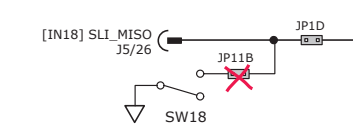

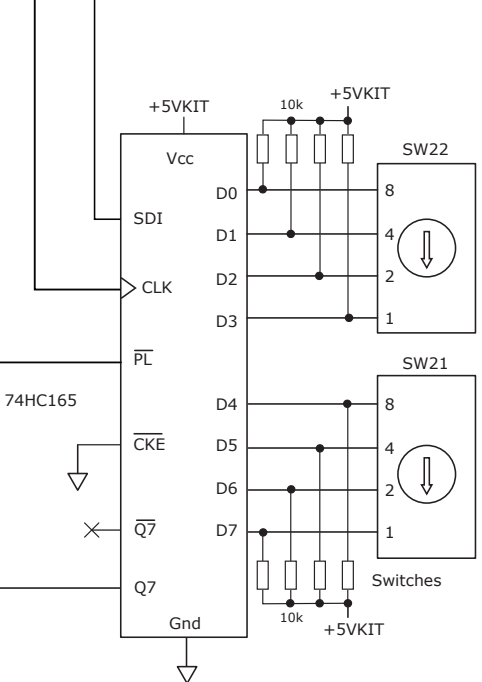

CME2 -> Amplifier -> Network Configuration

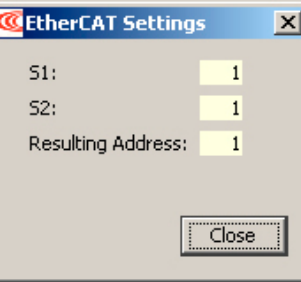

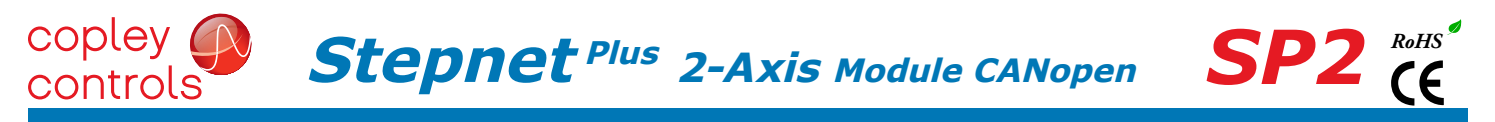

#### 5v power sources

The feedback connectors J9 & J10 each have a connection to a +5V power supply in the SP2.

The signal name of Axis A power is +5VENC1, and for Axis B it is +5VENC2.

The components on the DevKit that drive the LEDs and read the Node-ID (address) switches are connected to the signal +5VKIT. Jumpers on JP1 can connect these circuits to a choice of 5V power. These include either 5V supply in the SP2, or an external 5V power supply connected to J7.

The graphic below shows the connections between +5VKIT and the other sources of 5V power.

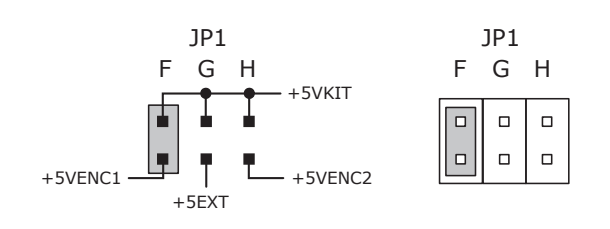

*IMPORTANT: ONLY ONE SHORTING PLUG CAN BE USED ON JP1-F, G, OR H POSITIONS USE OF MORE THAN ONE PLUG WILL DAMAGE 5V POWER SUPPLIES IN THE SP2*

#### LOGIC OUTPUTS

There are seven logic outputs that can drive controller logic inputs or relays. If relays are driven, then flyback diodes must be connected across their terminals to clamp overvoltages that occur when the inductance of the relay coil is suddenly turned off. Outputs 4,5,6 & 7 are CMOS types that pull up to 5V or down to ground. When these outputs go high it turns on the green LED. When they are low, the red LED is turned on. Outputs 1,2, & 3 are MOSFET types that sink current when ON, and appear as open-circuit when OFF. When these outputs are ON a red LED is turned on. When the outputs are OFF, the red LED is off. The green LED is not used on these outputs.

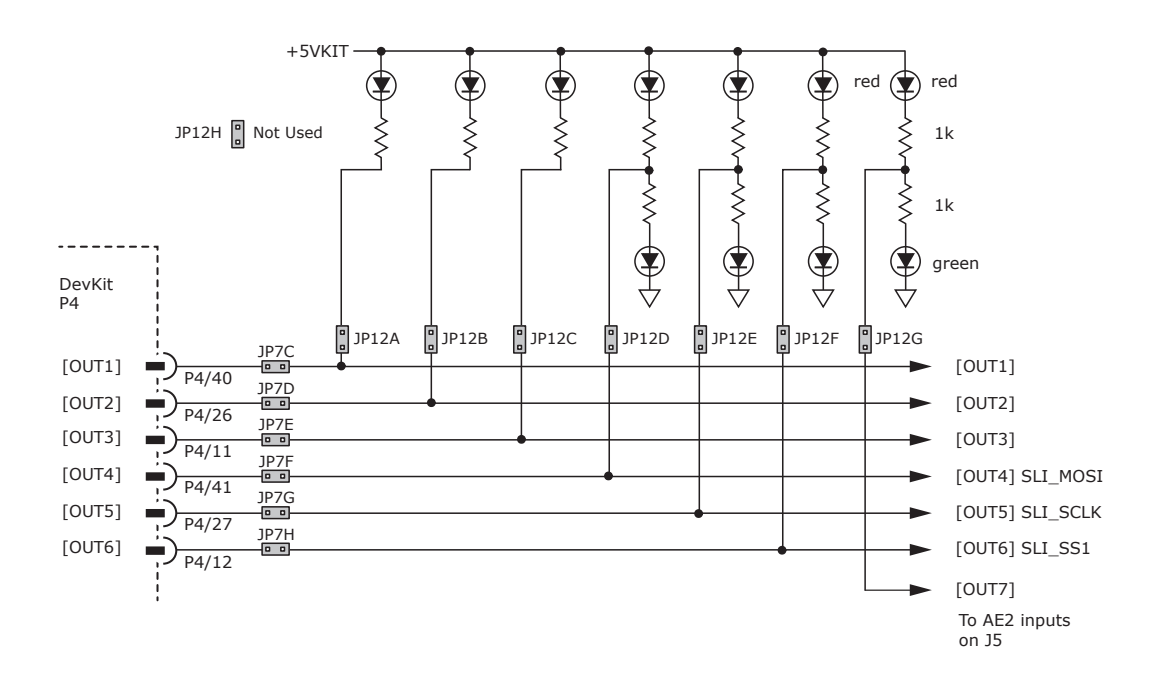

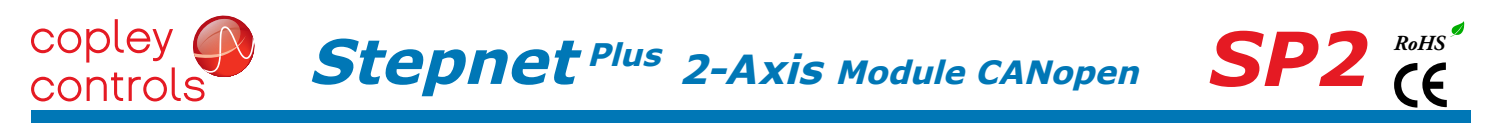

#### LOGIC INPUTS & switches

The Development Kit has jumpers that can connect the SP2 digital inputs to switches on the kit, or to the Signal connector J5. As delivered, all of these jumpers are installed as shown. If connecting to external devices that actively control the level of an input, it is desirable to disconnect the switch which could short the input to ground.

For example, if [IN1] is connected to an external device for the Enable function, then jumper JP9A should be removed to take the switch SW1 out of the circuit. The figure below shows these connections.

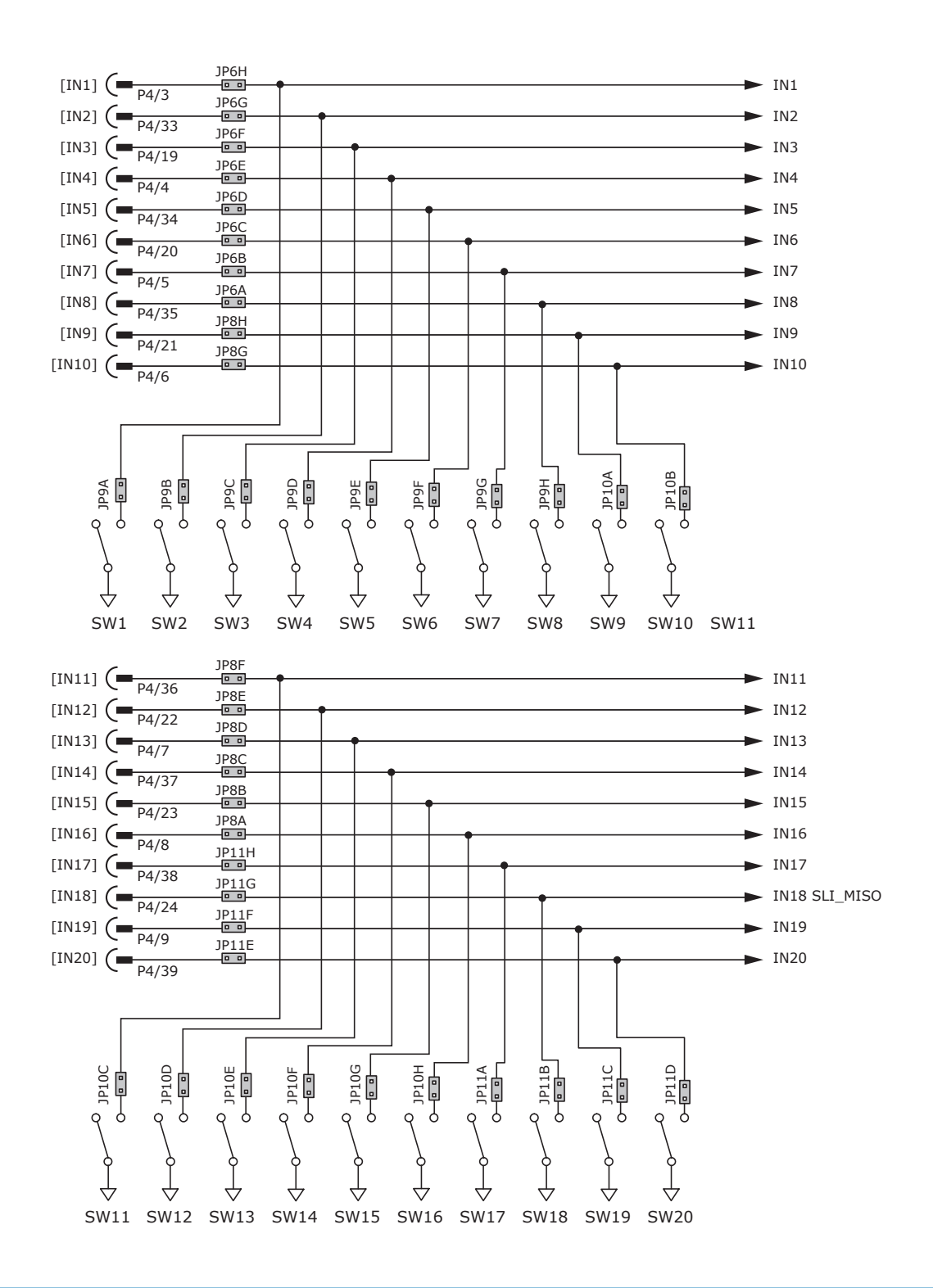

# **Stepnet<sup> Plus</sup> 2-Axis Module CANopen**

# motor feedback connectors j9 & J10

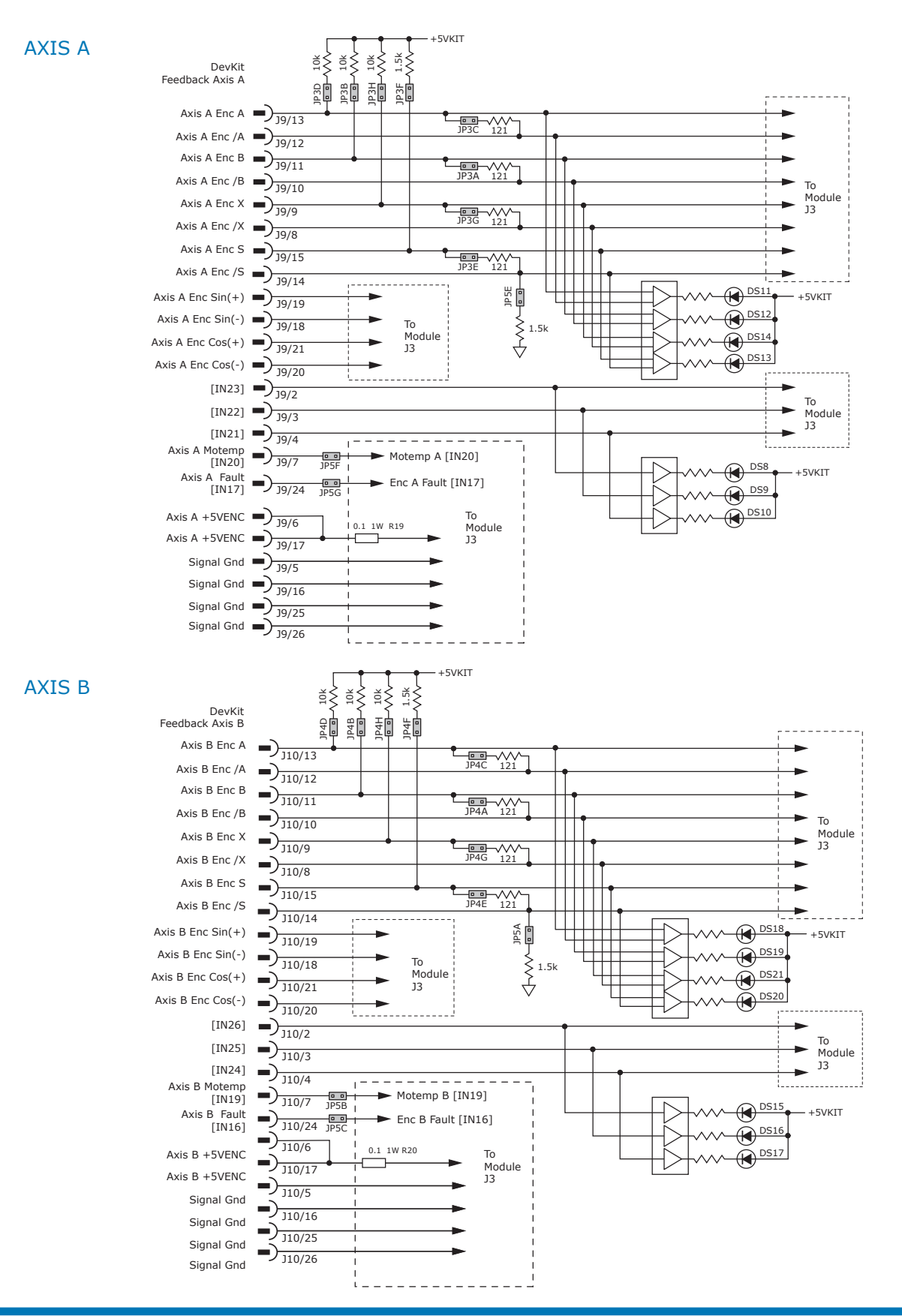

**Stepnet<sup> Plus</sup> 2-Axis Module CANopen** 

# DEVELOPMENT KIT CONNECTIONS: Axis A

![](_page_26_Figure_2.jpeg)

#### DEVELOPMENT KIT CONNECTIONS: Axis B

![](_page_27_Figure_3.jpeg)

![](_page_28_Picture_0.jpeg)

#### development kit connectors

The Development Kit mounts a single SP2 module and enables the user to test and operate the SP2 before it is mounted onto a PC board in the target system.

![](_page_28_Figure_3.jpeg)

#### J9(J10): feedback a(b)

![](_page_28_Picture_471.jpeg)

\* The SP2 has two independent 5V encoder power supplies, and each is rated for 400 mA.

 $\geq$  $\tilde{=}$ 

Σ

![](_page_28_Picture_472.jpeg)

 $\mathbf{\underline{\mathfrak{L}}}$ 

≛

 $\tilde{\mathbf{z}}$ Ξ 2≅

\*\* Each axis has a motor overtemp input as shown in the chart below.

![](_page_28_Picture_473.jpeg)

 $\frac{8}{2}$ 

 $\tilde{z}$ 

S.MI

Ξ

![](_page_29_Picture_0.jpeg)

**Stepnet Plus 2-Axis Module CANopen**

![](_page_29_Picture_430.jpeg)

### J11 CAN network terminator

![](_page_30_Picture_0.jpeg)

#### thermal management

The charts on this page show the internal power dissipation for different models under differing power supply and output current conditions. The values on the chart represent the continuous current that one of the two axes would provide during operation. The +HV values are for the average DC voltage of the drive power supply.

When the total power dissipation is known the maximum ambient operating temperature can be found using different mounting and cooling means from the chart in Step 2.

#### step 1: find the power dissipation for each axis

Using the output current for the A-axis, find the power dissipation based on the HV power supply voltage. Using the current for the B-axis, and the same HV voltage, find the dissipation for that axis.

Add the A-axis and B-axis dissipation to find the total power dissipation for Step 2.

![](_page_30_Figure_7.jpeg)

#### SP2-090-07 & SP2-090-10

![](_page_31_Picture_0.jpeg)

#### step 2: find mounting and cooling means required for different ambient temperatures

Find the total power dissipation for the SP2 using the charts on the opposite page. Add the powers for Axis A and Axis B. Find a point on the X-axis of this chart for that power and draw a vertical line from it.

Draw a horizontal line from the point where the vertical line crosses the cooling condition lines.

Read the maximum ambient operating temperature where the horizontal line meets the Y-axis.

![](_page_31_Figure_5.jpeg)

#### HEATSINK OPTIONS

Rth expresses the rise in temperature of the drive per Watt of internal power loss. The units of Rth are °C/W, where the °C represent the rise above ambient in degrees Celsius. The data below show thermal resistances under convection, or fan-cooled conditions for the no-heatsink, and SP2-HS heatsink.

![](_page_31_Picture_8.jpeg)

![](_page_31_Picture_312.jpeg)

![](_page_31_Picture_313.jpeg)

#### heatsink installation

The heatsink is mounted using the same type of screws used to mount the drive without a heatsink but slightly longer. Phase change material (PSM) is used in place of thermal grease. This material comes in sheet form and changes from solid to liquid form as the drive warms up. This forms an excellent thermal path from drive heatplate to heatsink for optimum heat transfer.

#### STEPS TO INSTALL

1. Remove the PSM (Phase Change Material) from the clear plastic carrier.

2. Place the PSM on the *Accelnet* aluminum heatplate taking care to center the PSM holes over the holes in the drive body.

3. Mount the heatsink onto the PSM again taking care to see that the holes in the heatsink, PSM, and drive all line up.

4. Torque the #4-40 mounting screws to 3~5 lb-in (0.34~0.57 N·m).

![](_page_31_Figure_18.jpeg)

![](_page_32_Picture_0.jpeg)

**THIS PAGE LEFT BLANK INTENTIONALLY**

#### copley **Stepnet Plus 2-Axis Module CANopen** controls

![](_page_33_Picture_1.jpeg)

![](_page_33_Picture_258.jpeg)

![](_page_33_Picture_3.jpeg)

**SP2** *CE* 

#### accessories

![](_page_33_Picture_259.jpeg)

#### connectors & accessories for canopen operation

![](_page_33_Picture_260.jpeg)

#### 16-01589 Document Revision History

![](_page_33_Picture_261.jpeg)

Note: Specifications subject to change without notice